**R**で統計解析入門 (2) データの読み込み

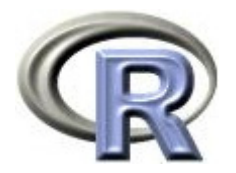

本日のメニュー

- **1.** パッケージについて
- 2. 作業ディレクトリについて
- 3. 種々のデータの読み込み
- 4. データの抽出

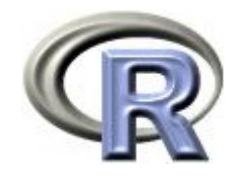

パッケージとは

#### ▶ R は関数とデータを機能別に分類して「パッケージ」という形で用意

どのようなパッケージがあるのかは関数 library() を実行すると表示

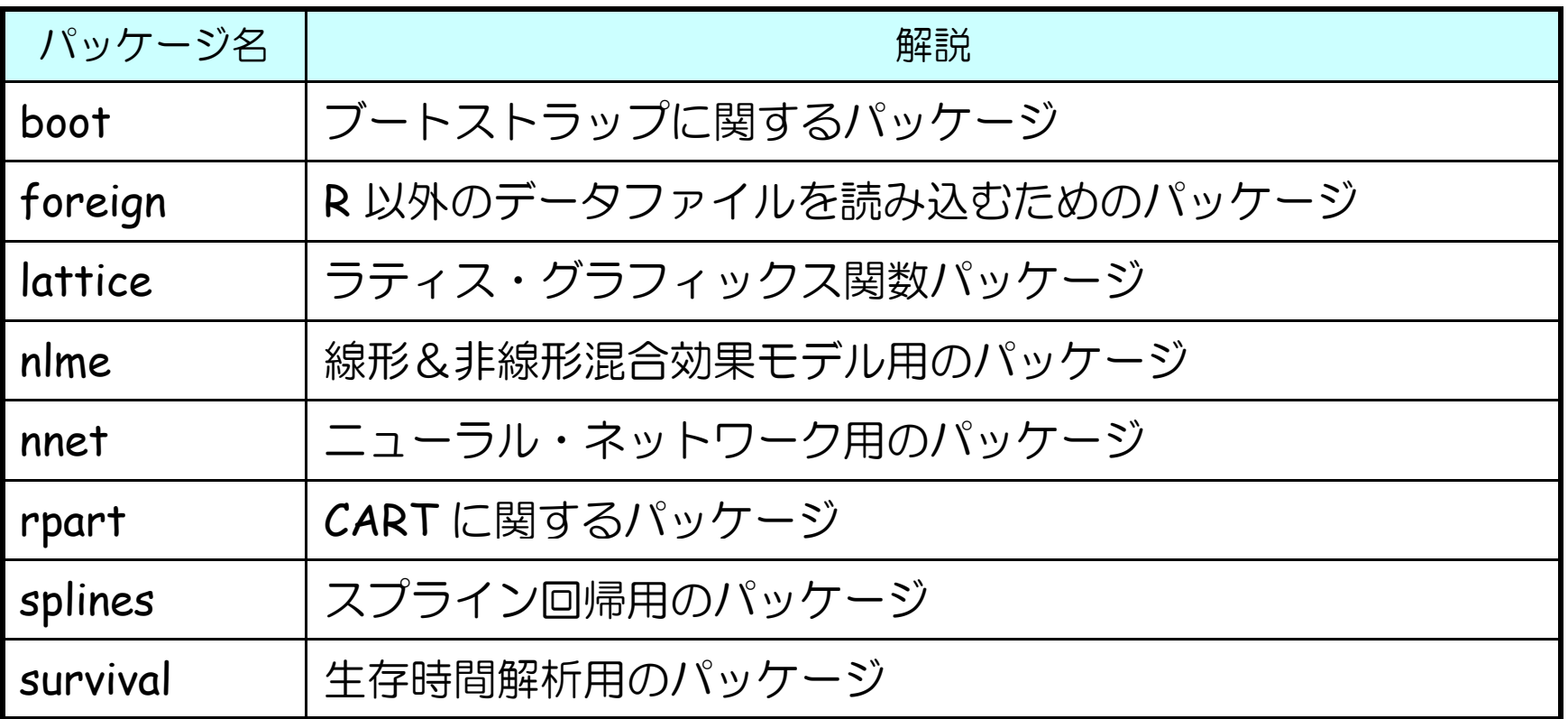

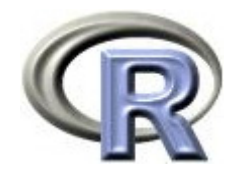

# パッケージの呼び出し

▶ コマンドでパッケージ「foreign」を呼び出す場合:

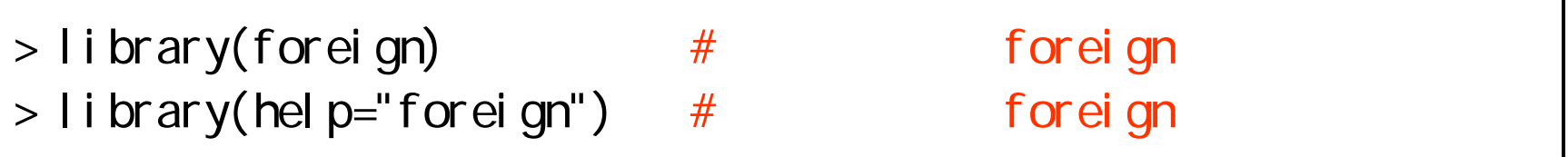

#### ▶ メニューからパッケージ「foreign」を呼び出す場合:

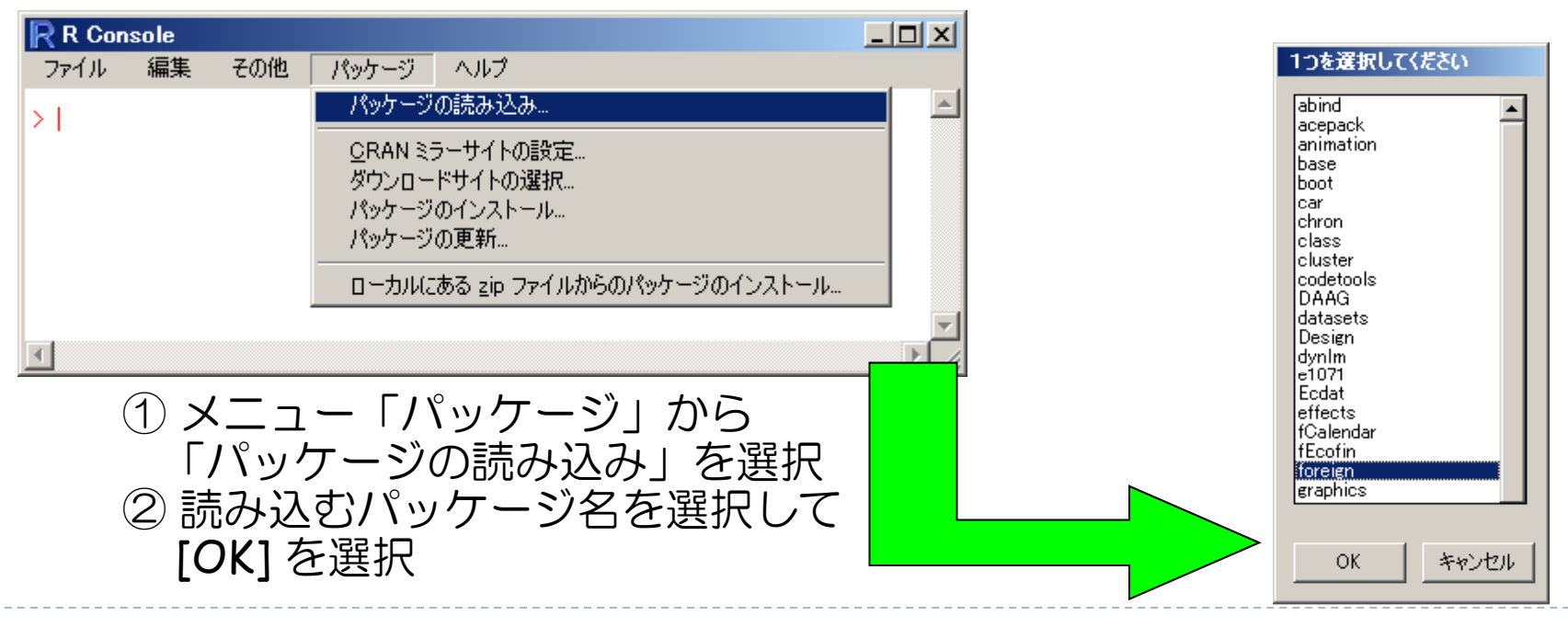

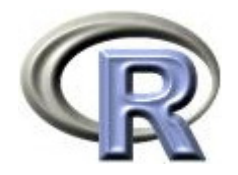

### 追加パッケージのインストール

#### ▶ コマンドでパッケージ「xlsx」をインストールする:

 $>$  install.packages("xlsx") #

▶ メニューからパッケージ「xlsx」をインストールする:

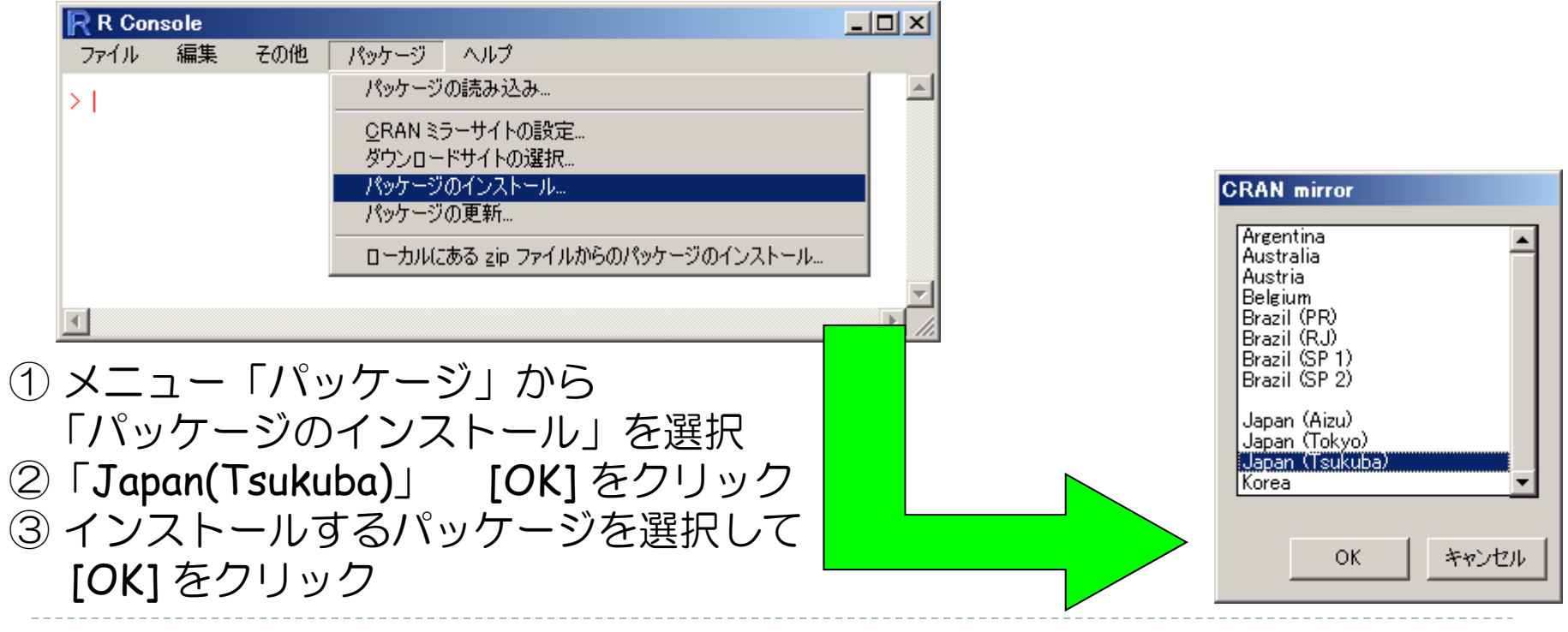

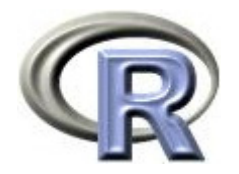

本日のメニュー

- 1. パッケージについて
- **2.** 作業ディレクトリについて
- 3. 種々のデータの読み込み
- 4. データの抽出

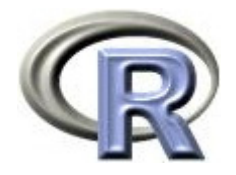

### 作業ディレクトリの変更と確認

 Windows 版 R の場合は,「ファイル」 「ディレクトリの変更...」 を選択した後,フォルダ「work」を選択してください

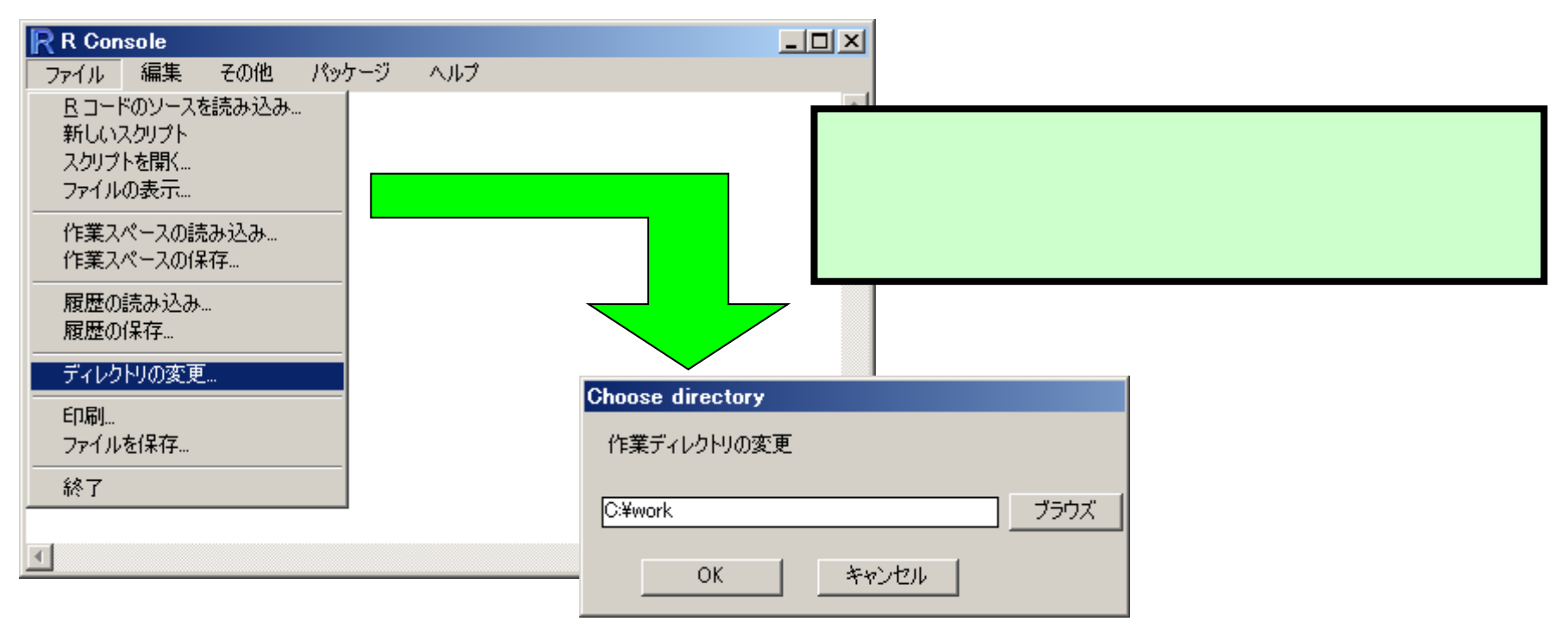

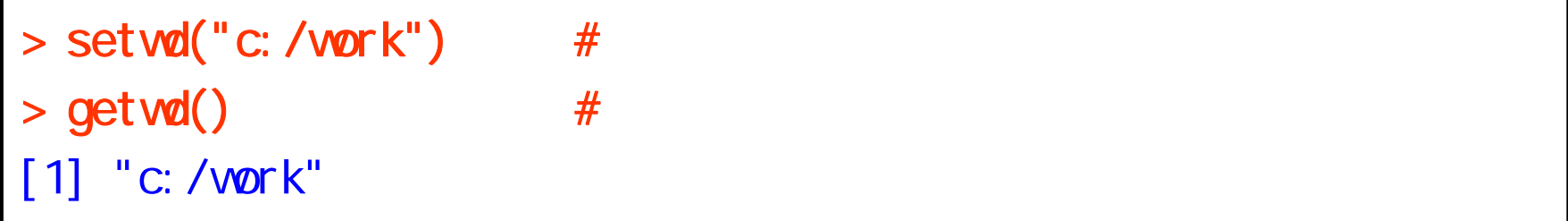

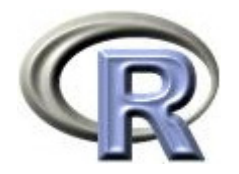

### 本日のメニュー

- 1. パッケージについて
- 2. 作業ディレクトリについて
- 3. 種々のデータの読み込み
- 4. データの抽出

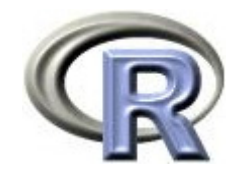

### データの型

### ▶ R には「データの型」という概念があり, 「数値」「文字」「日付」 「因子(カテゴリ)」などを区別する 日付の処理例は次頁  $>$  height <- c(158, 162, 177, 173, 166) #  $>$  group <- c("A", "A", "B", "C", "C") #  $>$  group <- as. factor(group)  $#$  as. factor  $\geq$  $\rightarrow$   $\qquad$   $\qquad$   $>$  groupc  $<$ - as. character(group) #  $>$  date  $\leq$  as. Date("111111", format="%y%n%d") #

▶ 外部ファイルを R に読み込むと「数値」は「数値型」, 「文字」は「因子型(カテゴリ)」に自動変換される 「文字」を「文字型」としたい場合は要変換!

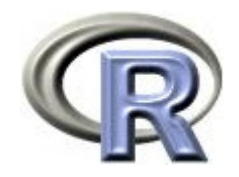

### 日付データのハンドリング例

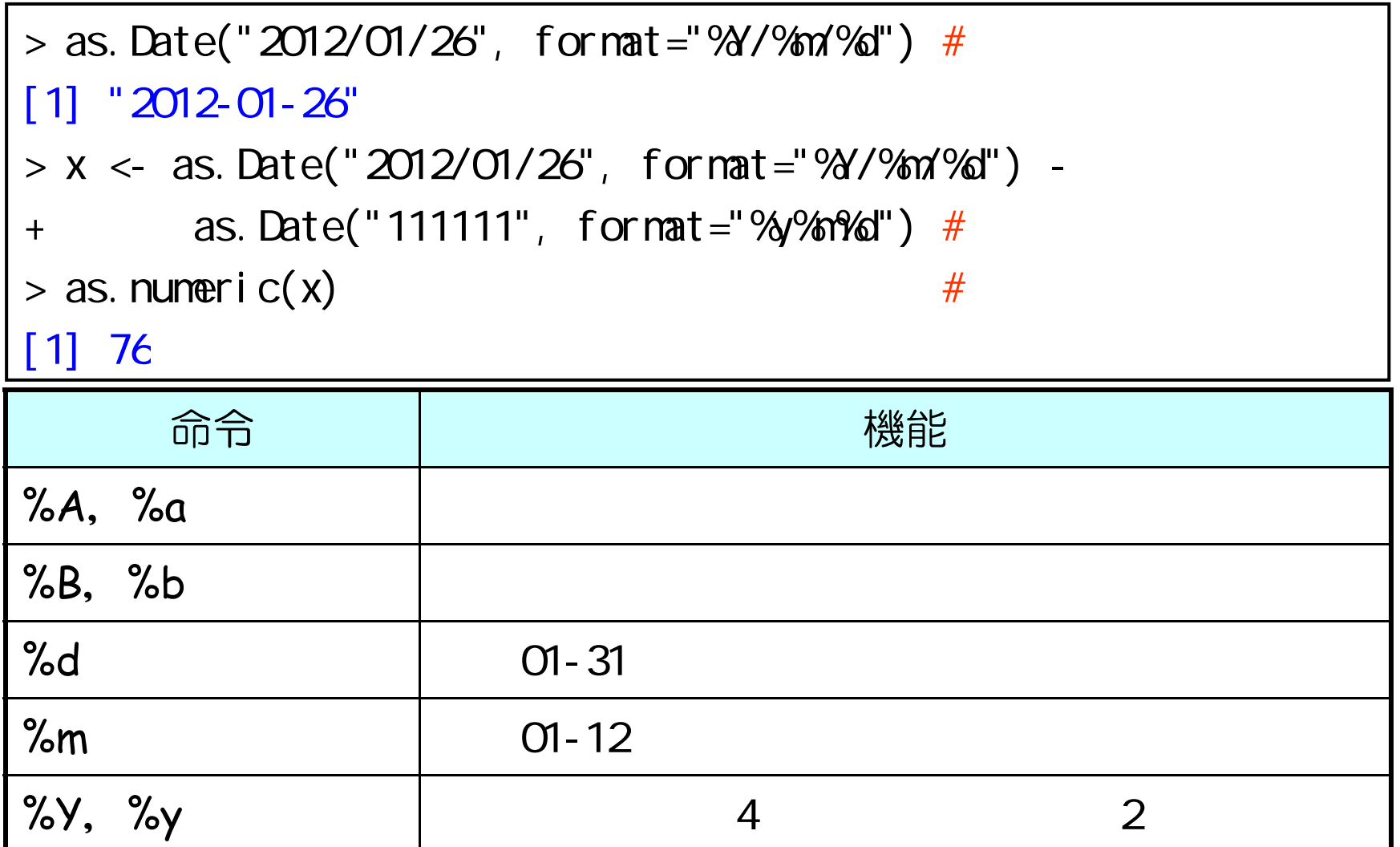

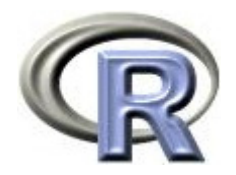

### データフレームとは

▶ 統計解析を行うデータの形式は様々

- ▶ ( R 上で)データを手で入力して・・・
- ▶ テキストファイル, **EXCEL**, ACCESS, SAS などの形式
- ▶ R でデータ解析を行う際は,データフレームという形式にデータを 変換することが多い(見た目は行列)

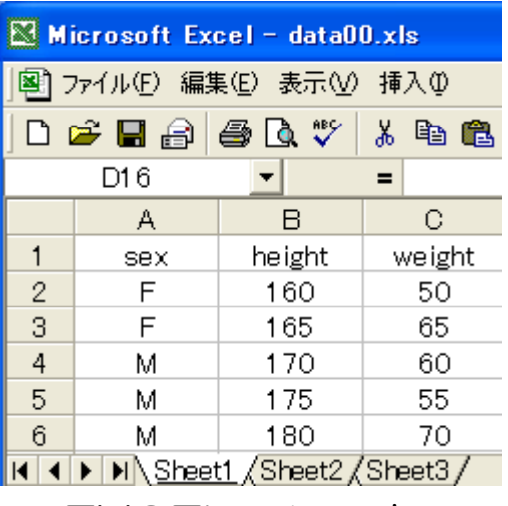

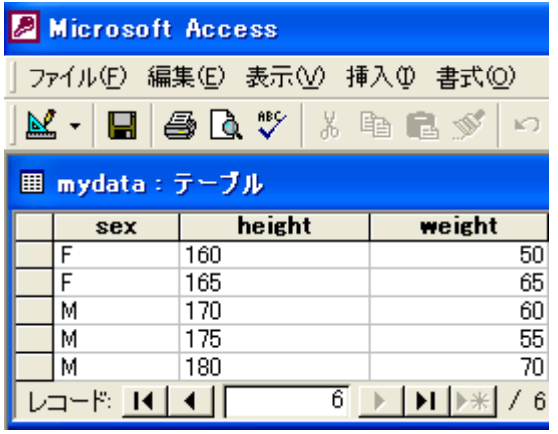

EXCEL:シート ACCESS:テーブル SAS:データセット

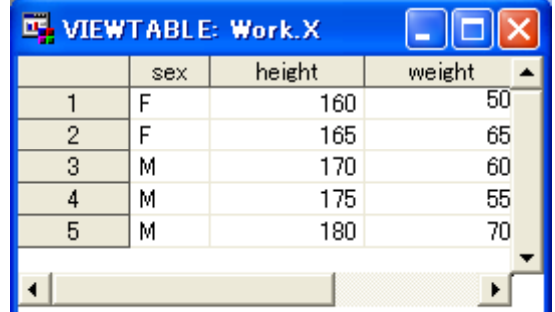

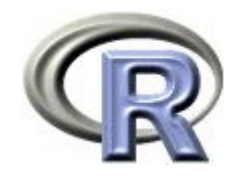

### データフレームとは

- ▶ 数値や文字, 因子(カテゴリ)や データフレーム「demo」 日付などの異なる型のデータを まとめてもつ変数 外見は行列と同じ 各列の値の型はバラバラでも良い
- ▶ データフレームの各行・各列はラベル を必ず持ち,ラベルによる操作が可能
- ▶ データは C:/ にあることを仮定する 前もって setwd("C:/") を実行 setwd( C:/ )

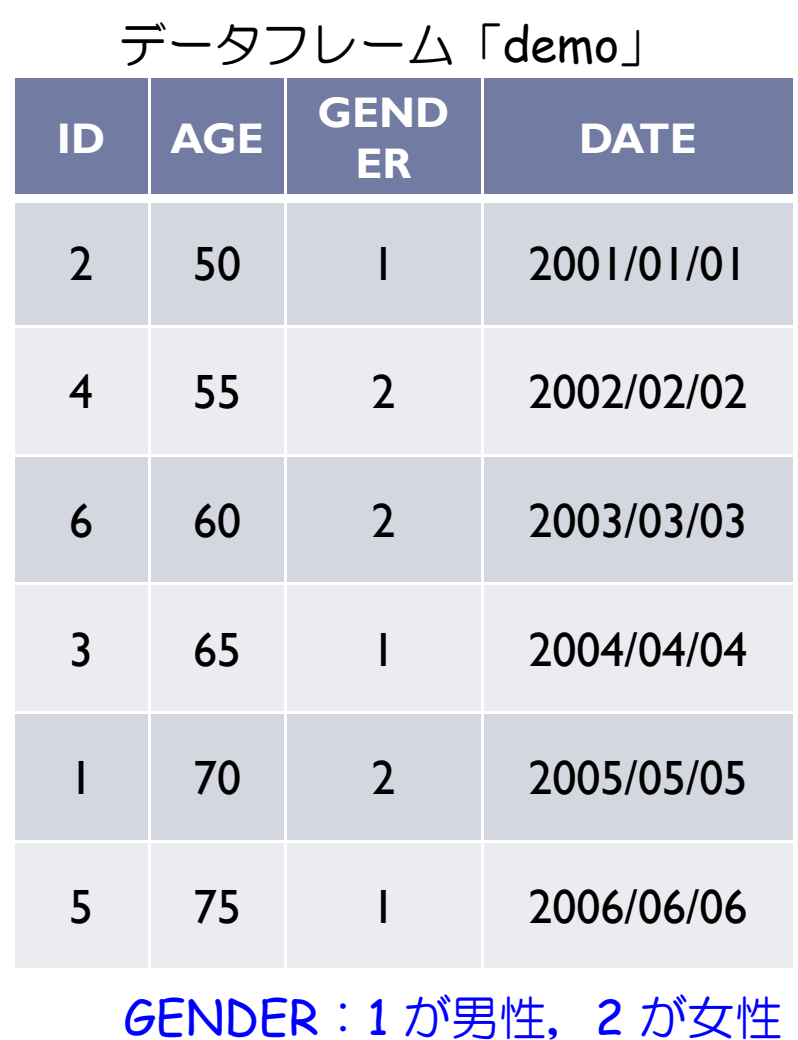

 $\blacktriangleright$  12

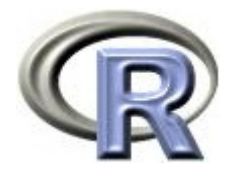

# データフレームの作成方法

#### 1. R でベクトルデータを作成した後,データフレームを作成(手入力)

- $\mathbf{b}$  「ID」「年齢」「性別」「検査日」などのデータをベクトルで 用意した後,関数 **data.frame()** で1つのデータフレームに変換
- **2.** ファイルからデータを読み込んで,データフレームを作成
	- ▶ テキストファイルから読み込み
		- 関数 **read.table()** や関数 **read.csv()**
	- ▶ EXCEL ファイルから読み込み
		- ▶ CSV ファイルに変換した後, 関数 <u>read.csv()</u>
		- パッケージ xlsx の関数 **read.xlsx()**
		- ▶ EXCEL のセルを直接コピー

cf. パッケージ RODBC の関数 odbcConnectXXXXX() でファイルに  $\overline{P}$ クセスした後, 関数 sql. Query() でデータを読み込む

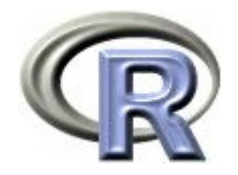

データの型

▶ 手入力でデータフレームを作成する場合は, 以下の書式に従う

▶ 以下に例を挙げる

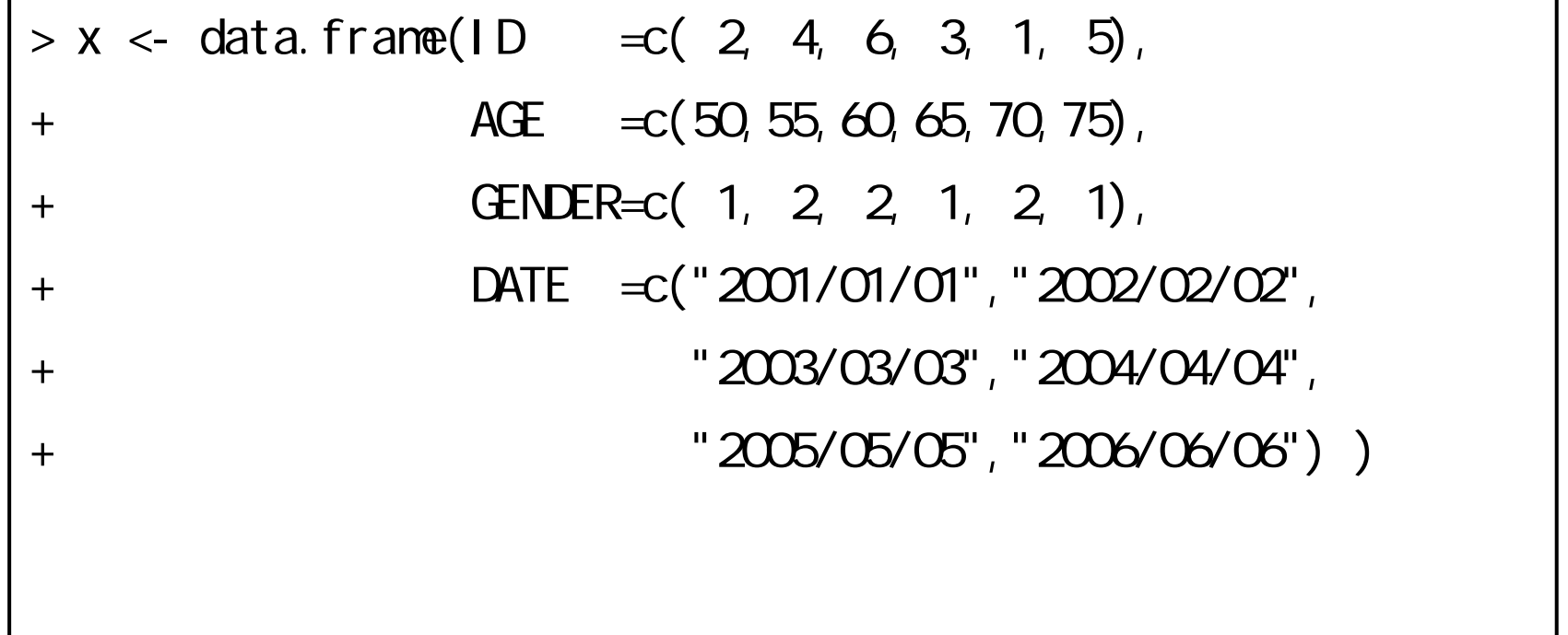

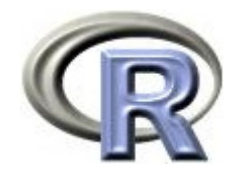

# データフレームの作成方法

- 1. R でベクトルデータを作成した後,データフレームを作成(手入力)
	- $\mathbf{b}$  . 「ID」「年齢」「性別」「検査日」などのデータをベクトルで 用意した後,関数 **data.frame()** で1つのデータフレームに変換
- **2.** ファイルからデータを読み込んで,データフレームを作成
	- ▶ テキストファイルから読み込み
		- 関数 **read.table()** や関数 **read.csv()**
	- ▶ EXCEL ファイルから読み込み
		- ▶ CSV ファイルに変換した後,関数 <u>read.csv()</u>
		- パッケージ xlsx の関数 **read.xlsx()**
		- ▶ EXCEL のセルを直接コピー

cf. パッケージ RODBC の関数 odbcConnectXXXXX() でファイルに アクセスした後, 関数 sql.Query() でデータを読み込む

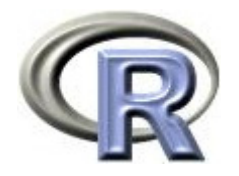

# 1. 列名がなく、データ間がスペースで区切られている場合

R が勝手に列名を決める

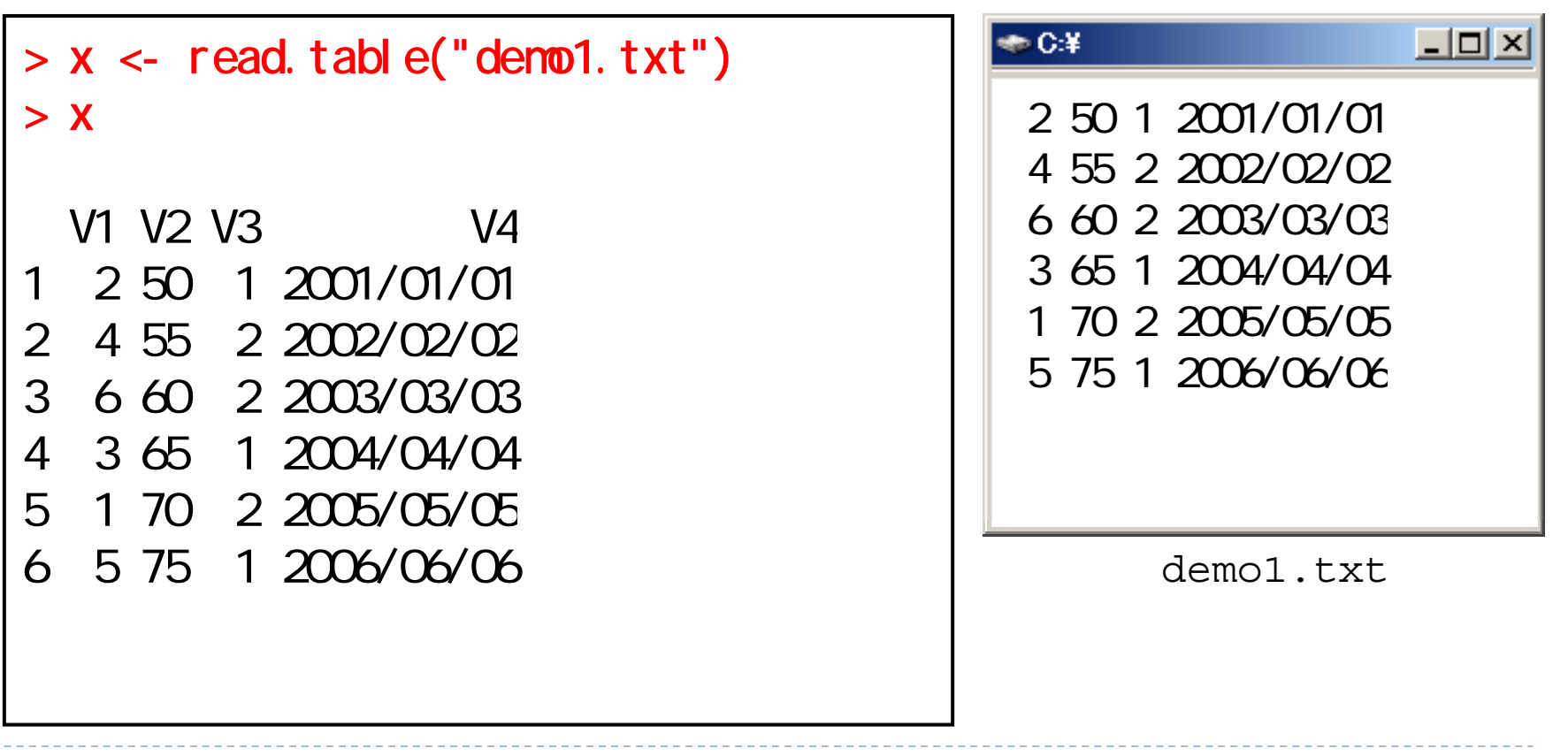

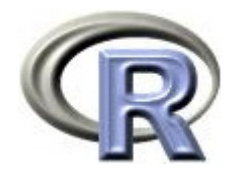

#### 2. 列名があり、データ間がスペースで区切られている場合

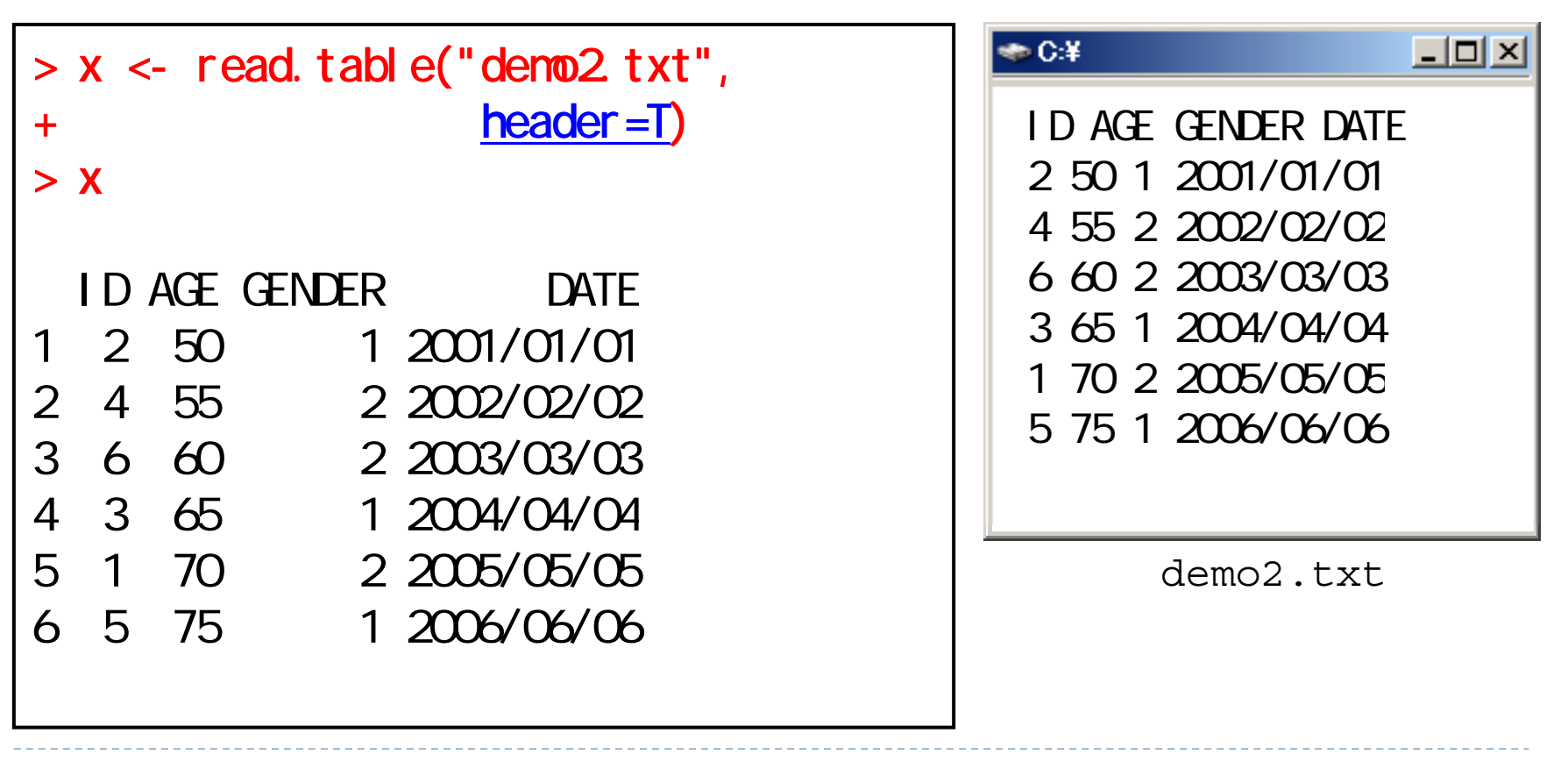

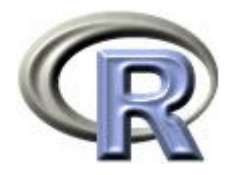

### 3. 1 行目にコメント, 2 行目に列名があり, データ間がスペースで 区切られている場合 1 行目を読み飛ばす

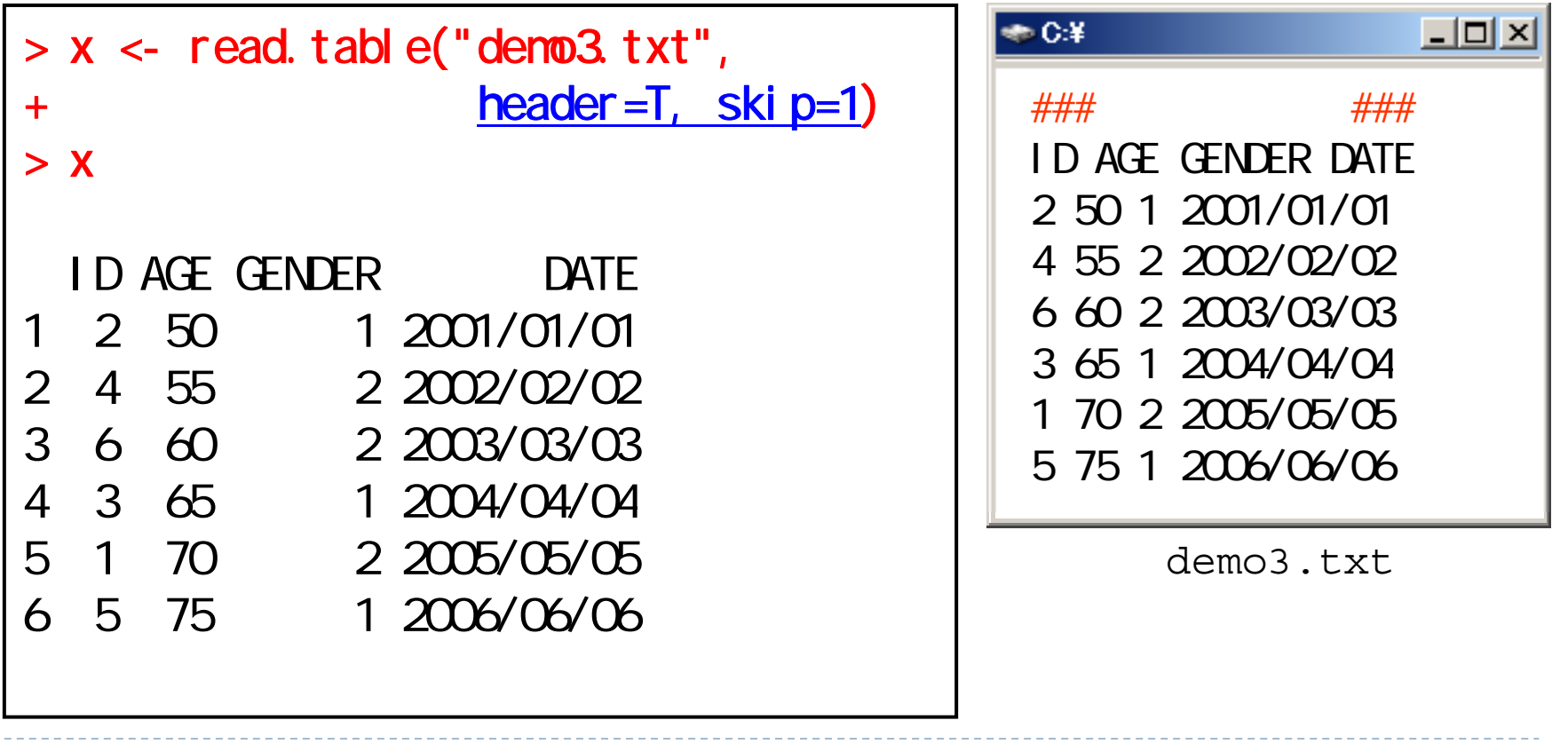

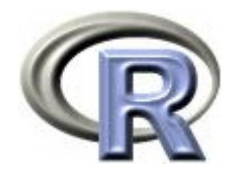

#### 4. 列名があり、データ間がコンマで区切られている場合

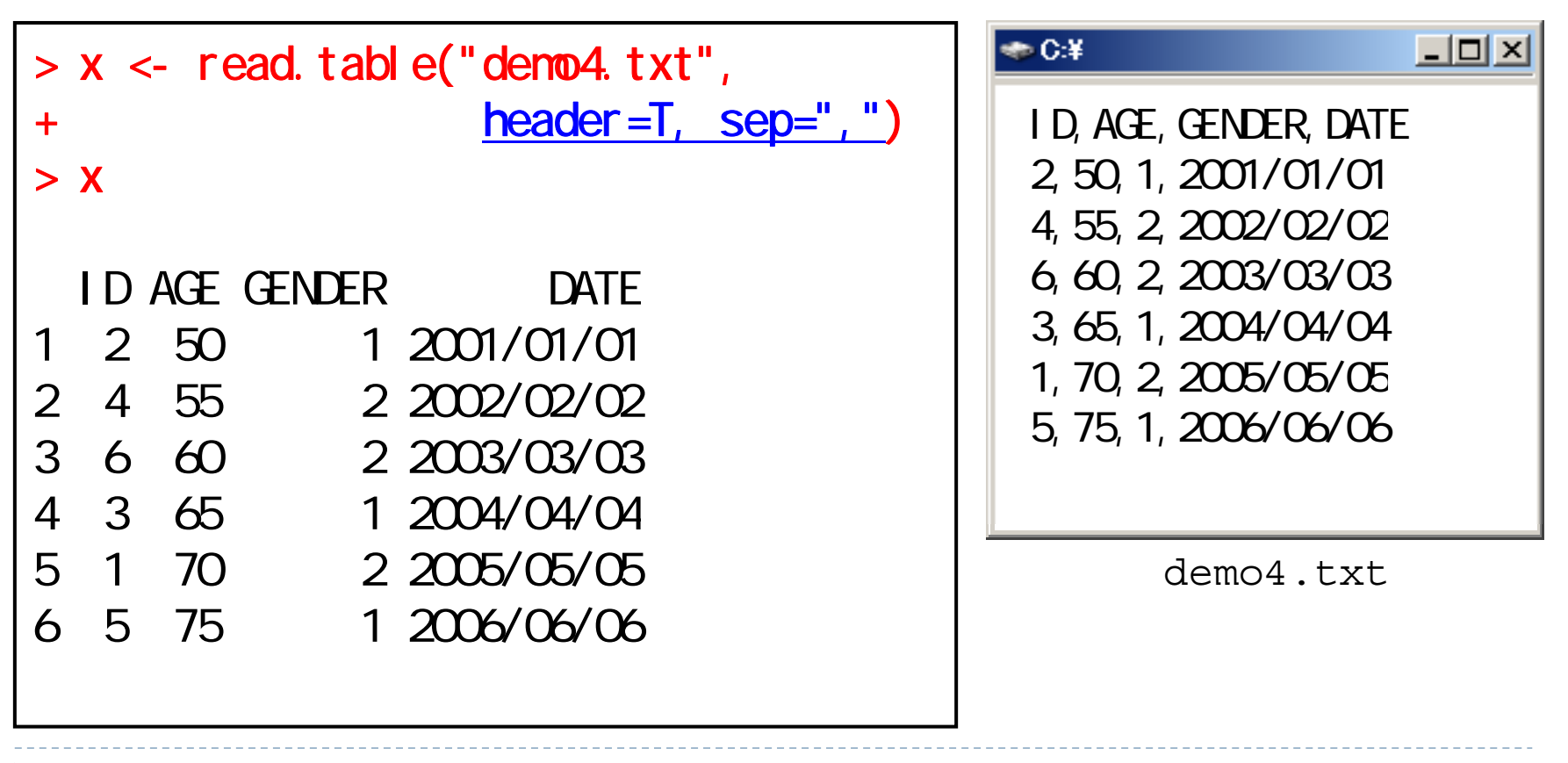

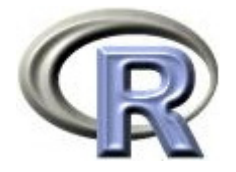

### データフレームの作成( .xls/xlsx)

- ▶ EXCEL ファイル(.xls/.xlsx)を R に読み込ませる場合:
	- ▶ .csv ファイルに変換して読み込ませる
	- ▶ EXCEL ファイルをそのまま読み込ませる ← パッケージ「×ls×」
- ▶ .csv ファイルに変換して読み込ませる場合,前もって関数 read.csv() で読み込める形式にすること(前節の demo4.txt の状態)
	- 1. まず, EXCEL ファイルを開き, メニューの [ファイル] の [開く] から,[名前をつけて保存] を選択する
	- 2. 保存する名前をつけた後,次に [ファイルの種類] から [CSV カンマ区切り] を選択して保存する

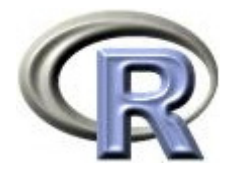

# データフレームの作成( .xls/xlsx)

### ▶ EXCEL を別名で保存 (.csv ファイルとして保存)

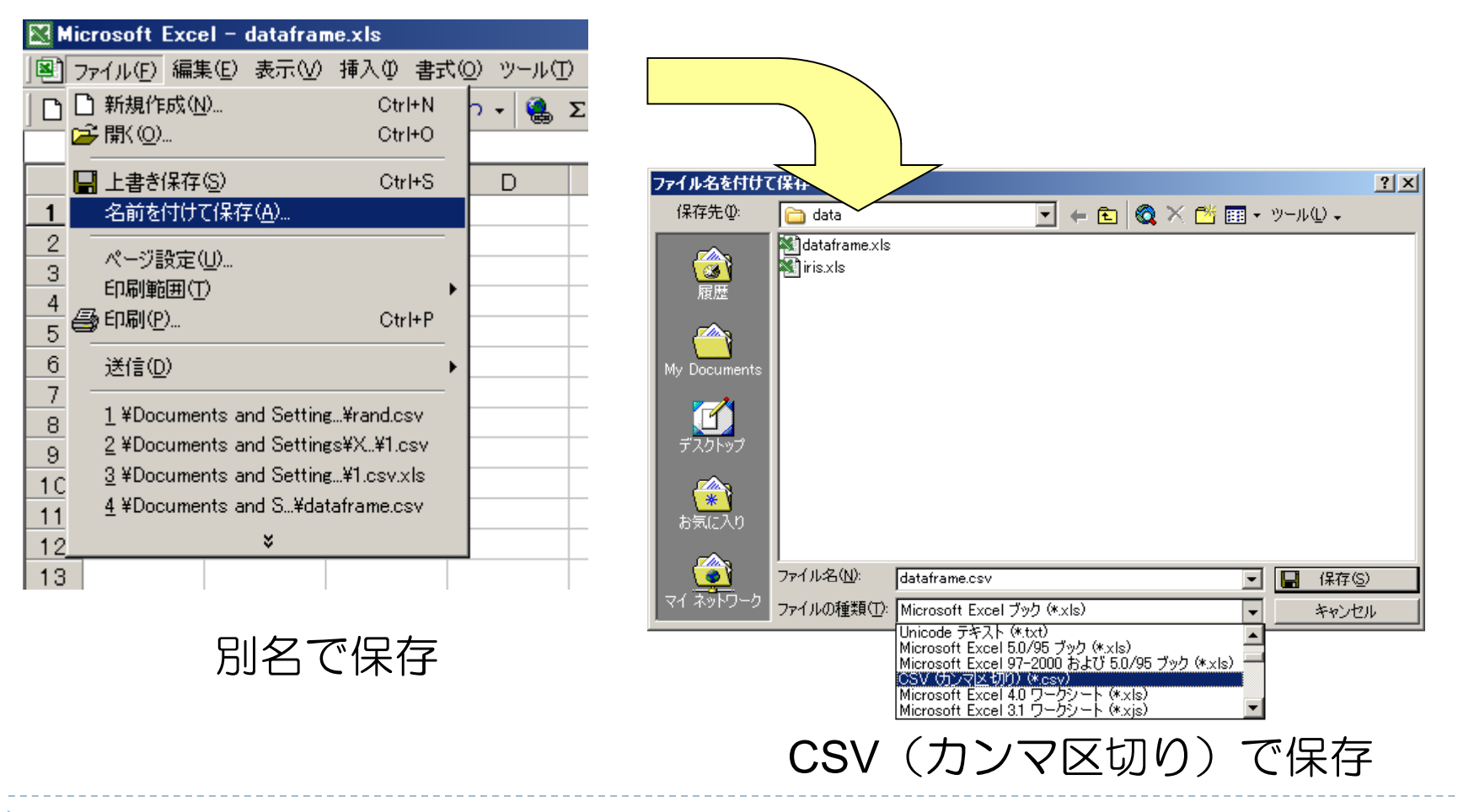

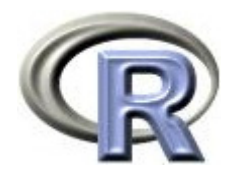

#### 4**'**. 列名があり,データ間がコンマで区切られている場合

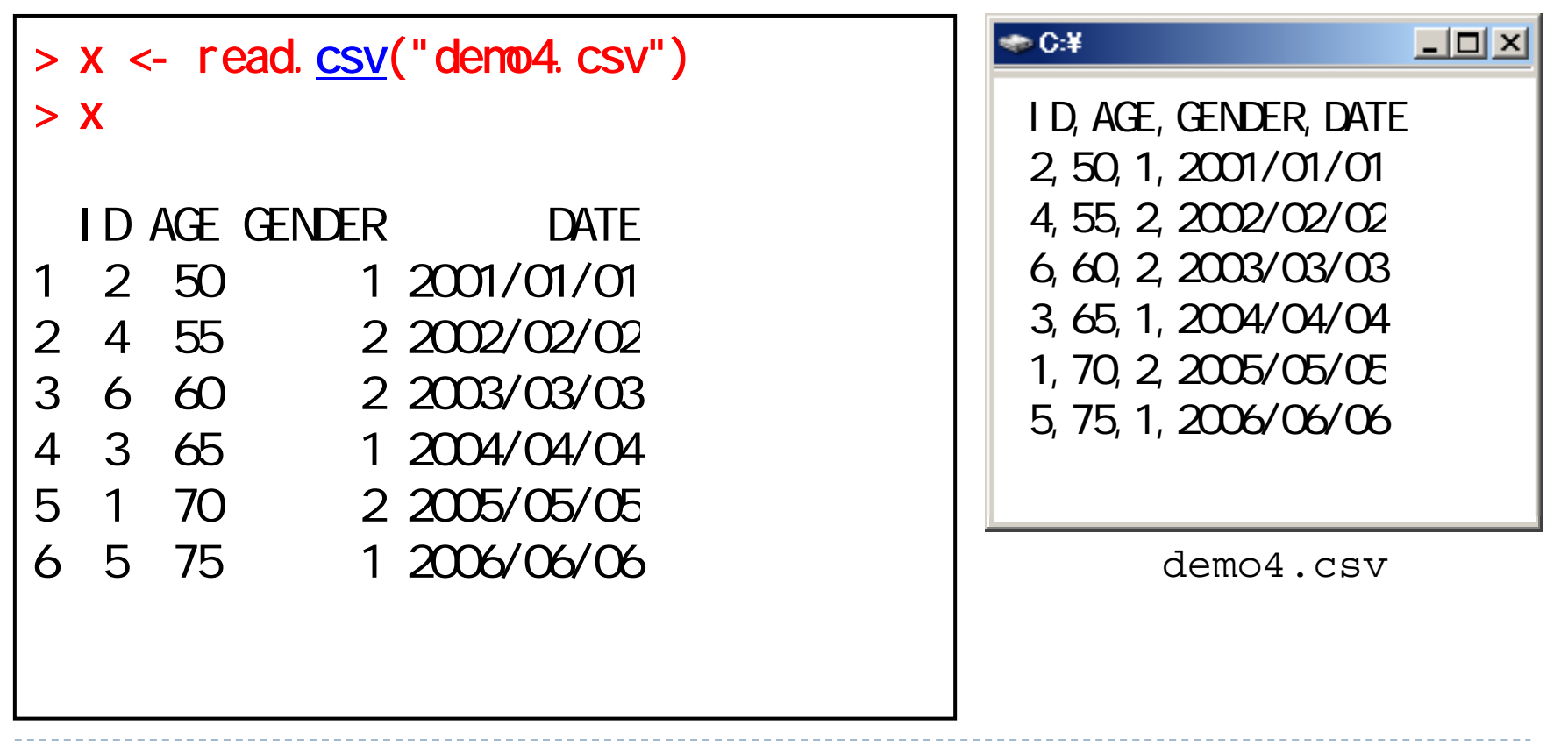

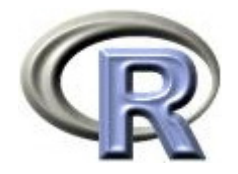

5. 列名がなく、データ間がコンマで区切られている場合

先に列名を表す変数を作成した後, 関数 read.csv() で読み込み

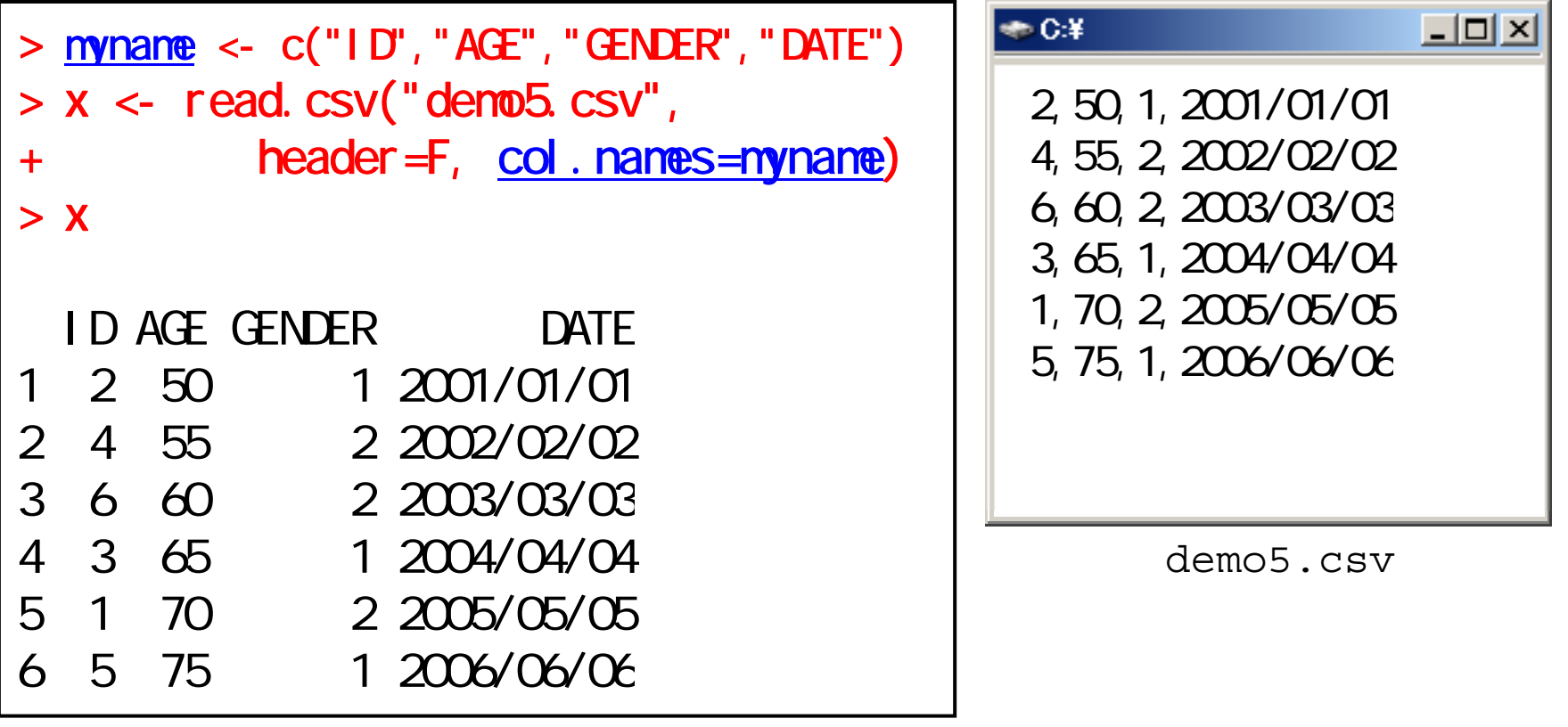

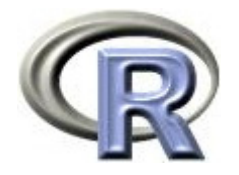

 $D$ **DATE** 

# データフレームの作成( .xlsx)

▶ パッケージ xlsx の関数 read.xlsx() で EXCEL ファイルを読み込む

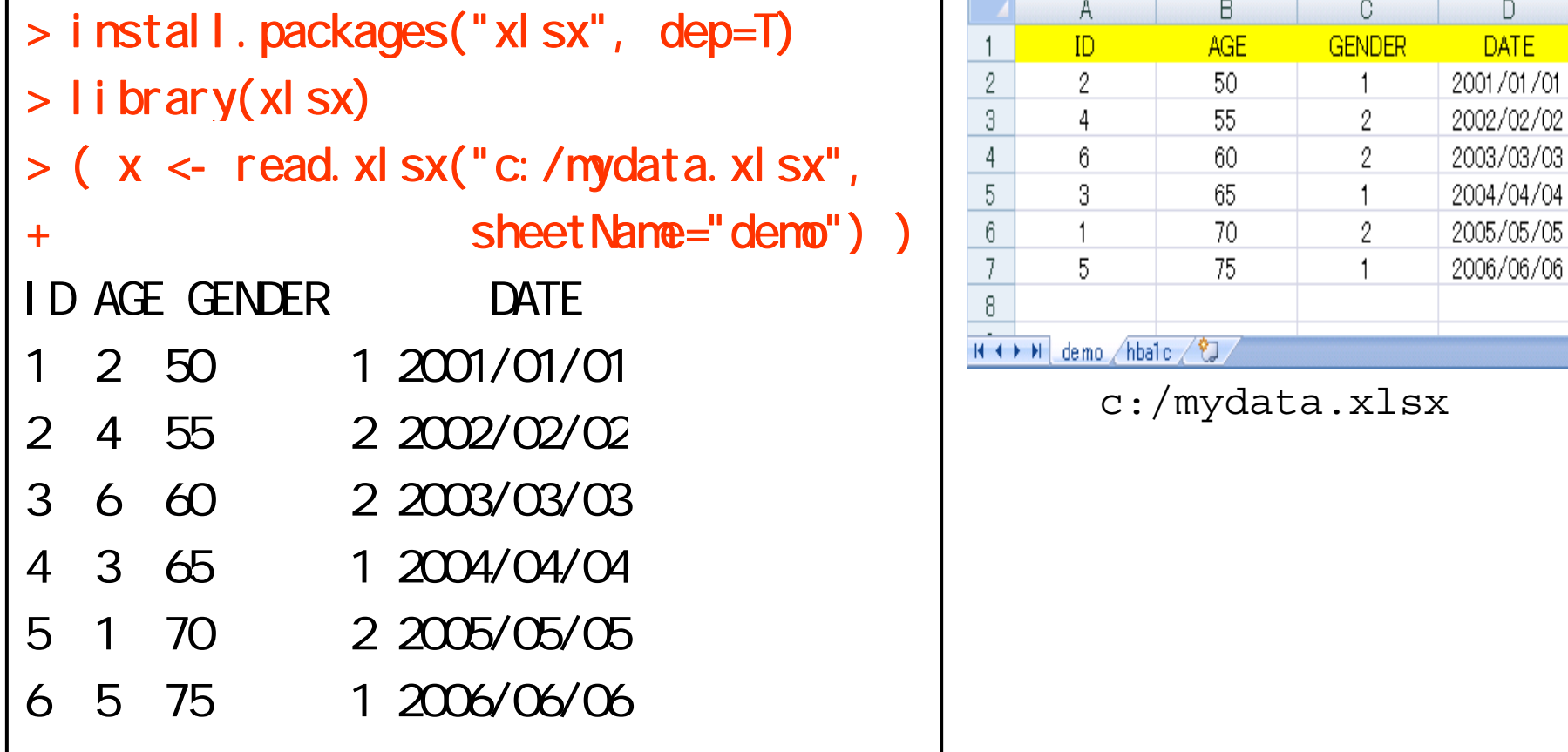

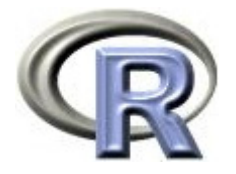

# データフレームの作成( .xlsx)

▶ パッケージ XLConnect の関数 loadWorkbook() 等で EXCEL ファイルを 読み込む PC に EXCEL がインストールされてなくても使用可!

```
> install.packages("XLConnect", dep=T)
> library(XLConnect)
> tmp <- loadWorkbook("c:/mydata.xlsx")
> get Sheets(tmp) #[1] "demo" "hba1c"
> # \pm> x < - read Worksheet (tmp, sheet="demo")
> XID AGE GENDER DATE1 2 50 1 2001/01/01
 : : : : :
```
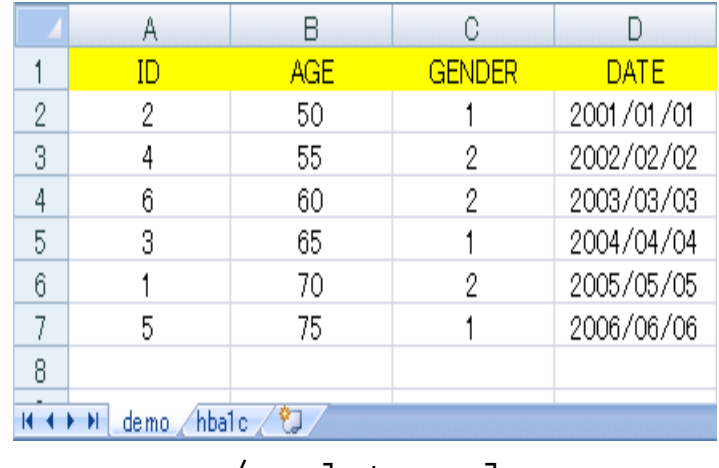

c:/mydata.xlsx

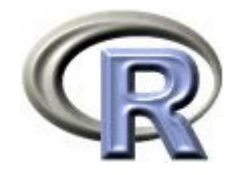

### EXCEL のセルをコピーして作成

#### ▶ EXCEL のセルをコピーして,そのまま R に貼り付けることも出来る

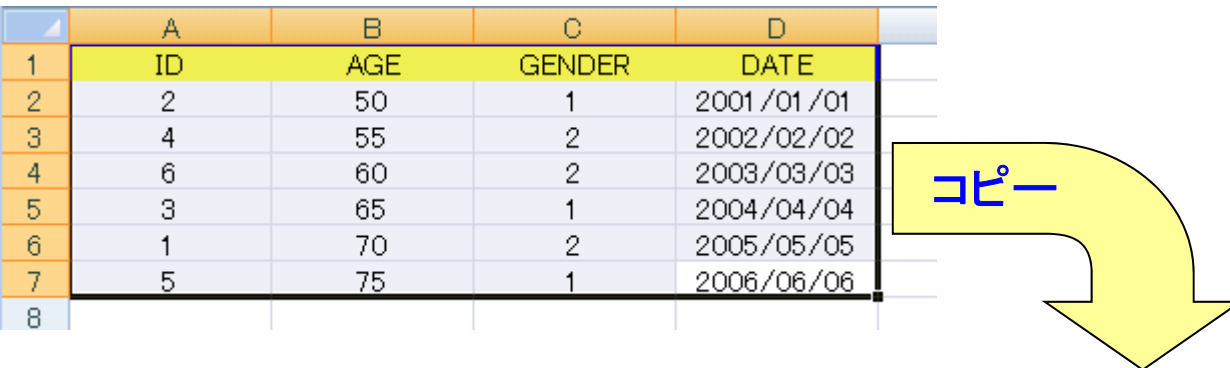

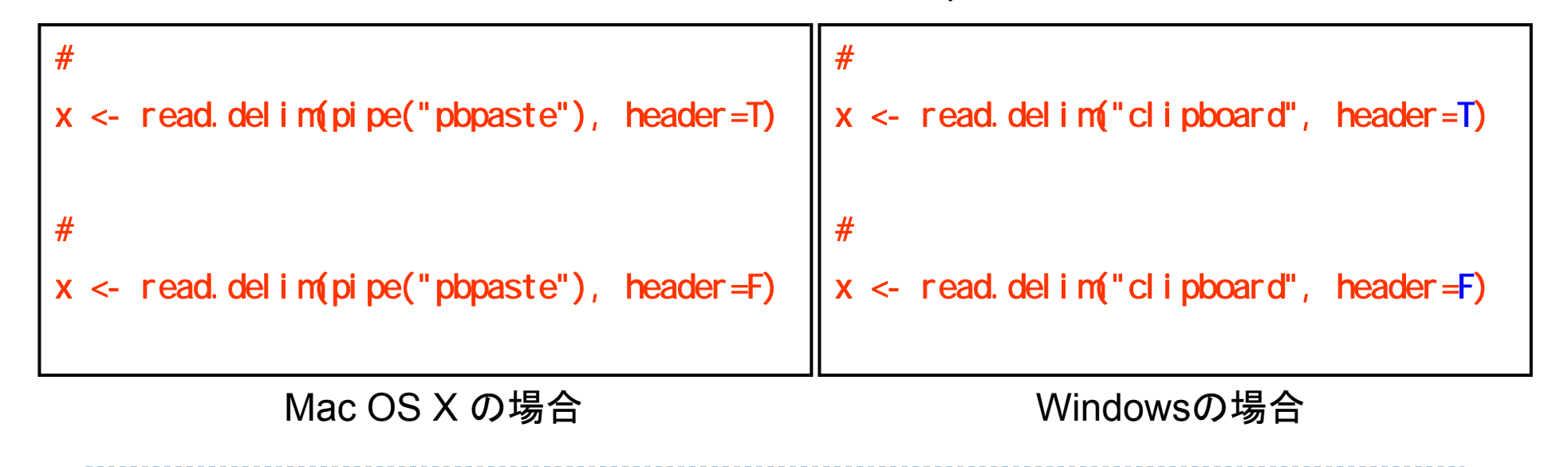

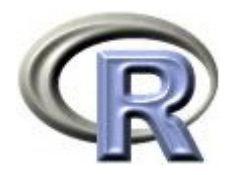

### データフレームの閲覧

#### ▶ データフレームの中身を確認したいときは・・・

- ▶ R のコンソール画面で
- ▶ R 標準のデータエディタで( データを見ながらの作業不可)
- ▶ relimp パッケージのテキストウインドウで

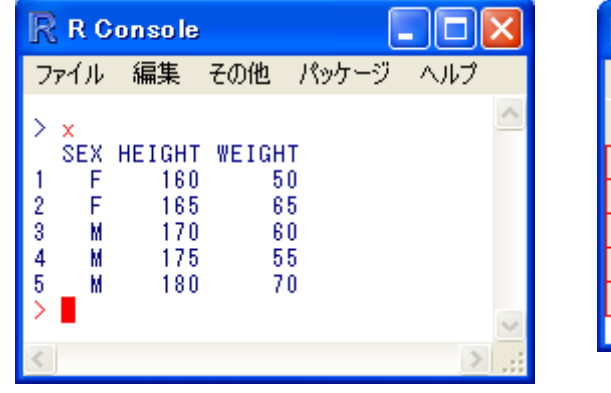

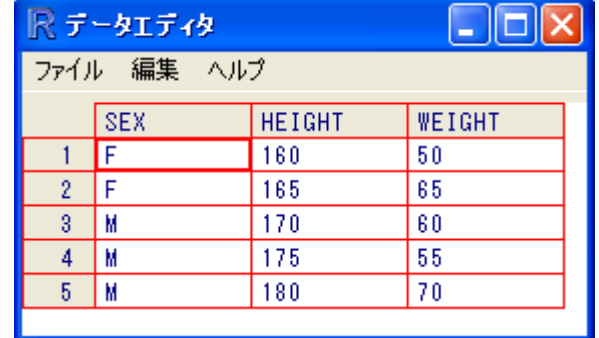

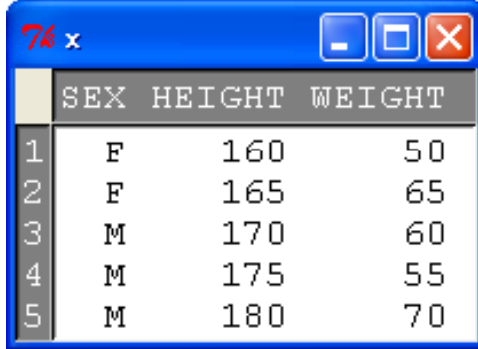

コンソール上  $> 1$ 

データエディタ  $>$  edit(x)

テキストウインドウ > library(relimp)  $>$  head(x)  $>$  showData(x)

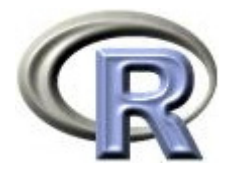

# 【参考】データファイルの データファイルの読み込み

▶ Windows 版 R では,関数 file.choose() を使用すると,ファイル名を 指定するダイアログが表示される

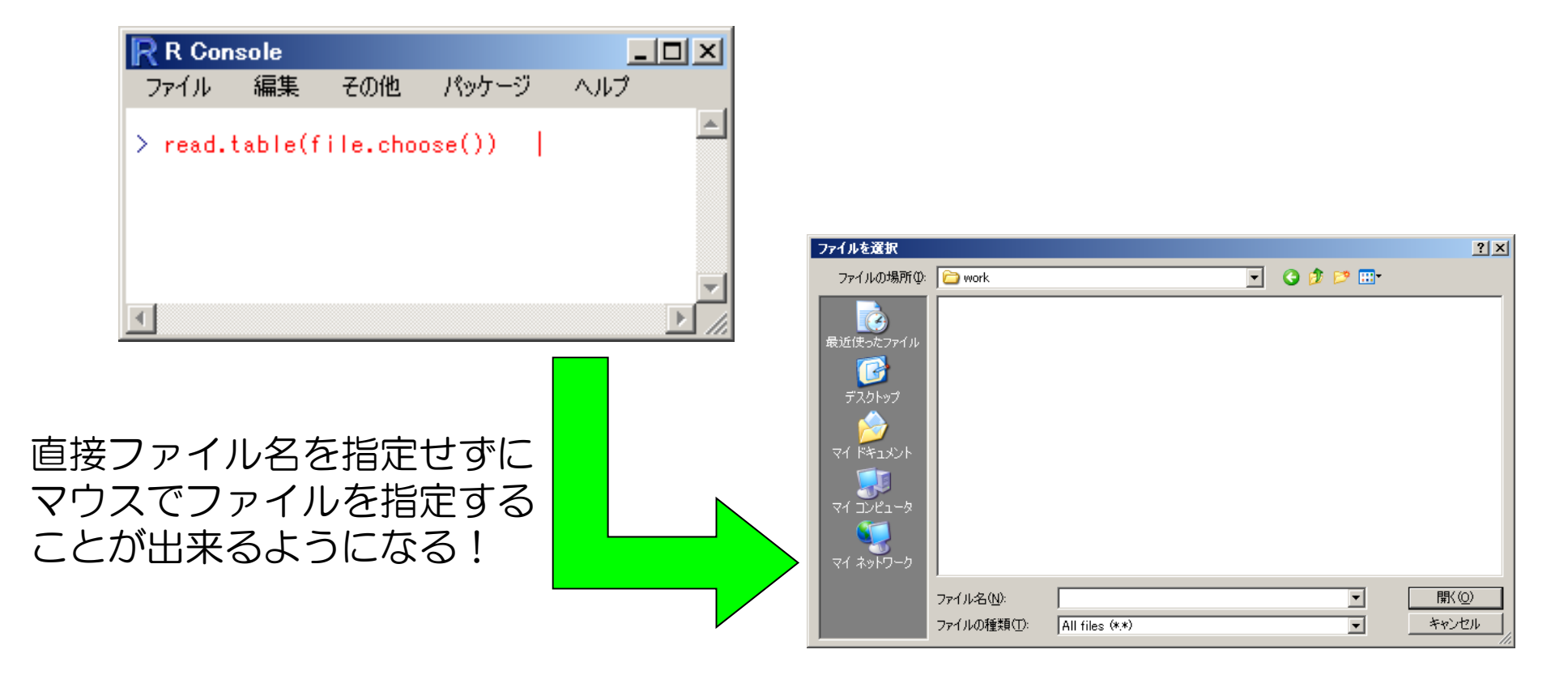

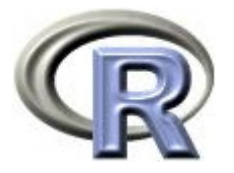

# 【参考】データフレームの データフレームの作成(RODBC)

 パッケージ RODBC の中の関数 **odbcConnectXXXXX**() でファイルに アクセスした後,関数 **sql.Query**() でデータを読み込むことが出来る

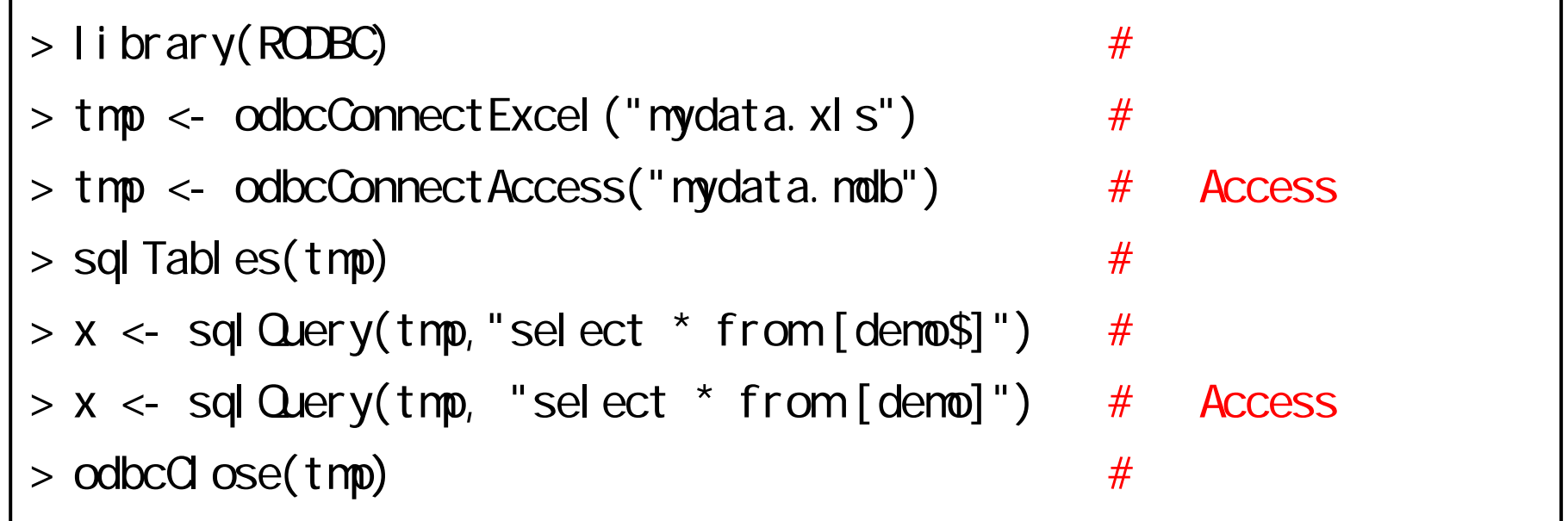

▶ 他にも ORACLE のデータベースや, その他のデータ形式ファイル (DBASE, MySQL, PostgreSQL)からデータを読み込むことも可

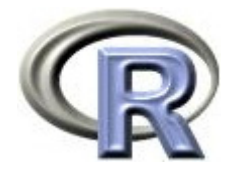

# 【参考】SAS データの読み込み

 パッケージ sas7bdat の中の関数 **read.sas7bdat** () で SAS データを 読み込むことが出来る

```
> install.packages("sas7bdat")
> library(sas7bdat)
> mydata <- read.sas7bdat("c:/demo.sas7bdat")
> mydata
 ID AGE GENDER DATE1 2 50 1 2001/01/0
2 4 55 2 2002/02/02
3 6 60 2 2003/03/03
4 3 65 1 2004/04/04
5 1 70 2 2005/05/05
6 5 75 1 2006/06/06
```
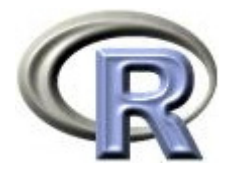

# 【おまけ】Windows 版 R の場合

- $\blacktriangleright$  「Rprofile.site」(拡張子は「**.site**」です) http://www cwk zaq ne jp/fkhud708/files/R-intro/R-stat-intro data zip http://www.cwk.zaq.ne.jp/fkhud708/files/R-intro/R-stat-intro\_data.zipをダウロードして解凍し,[C:¥Program Files¥R¥R-2.14.1¥etc] にある
	- 同名ファイルに上書き メニュー画面からデータが読み込める!

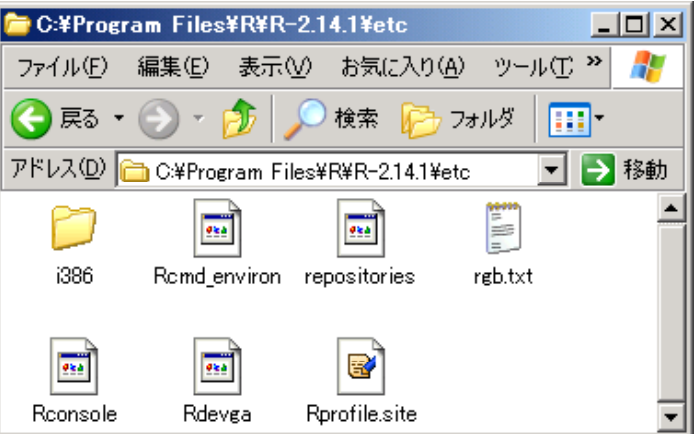

▶ その後,以下を実行して使用するパッケージをインストールする

> install.packages("relimp", dep=T) > install.packages("sas7bdat", dep=T) > install.packages("xlsx", dep=T)

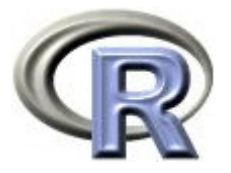

# 【おまけ】EXCEL のセルをコピーして作成

#### ▶ EXCEL のセルをコピーして,そのまま R に貼り付けることも出来る

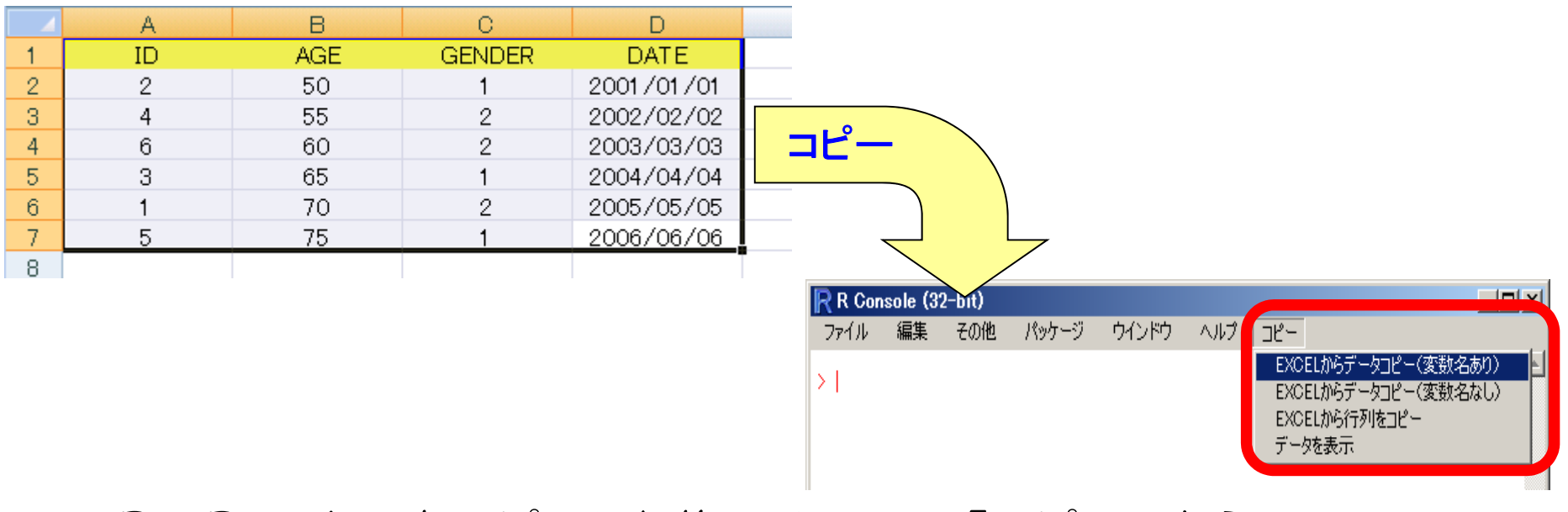

▶ EXCEL のセルをコピーした後,メニュー「コピー」から

「EXCEL からデータコピー(...)」を選択

変数名をコピーした場合は「(変数名あり)」の方を選択

変数 tmp にデータが読み込まれる

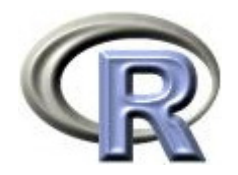

### 本日のメニュー

- 1. パッケージについて
- 2. 作業ディレクトリについて
- 3. 種々のデータの読み込み
- **4.** データの抽出

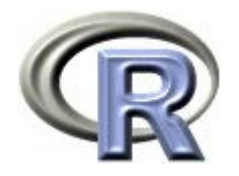

使用するデータ

▶ C:/demo4.txt を変数 x に格納する(データフレーム x が出来上がる) CSV ファイルの読み込み方法を参照

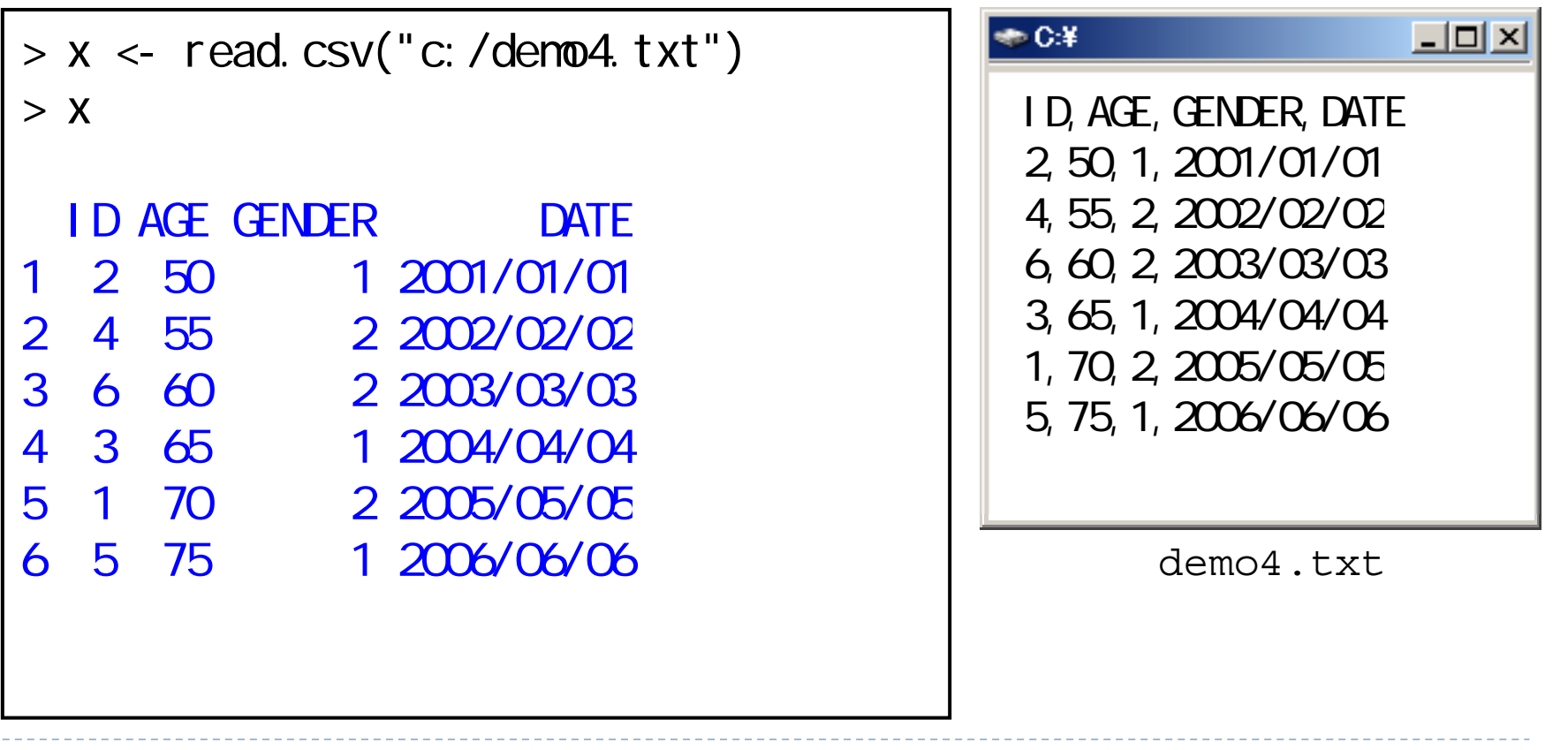

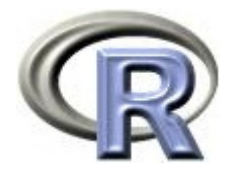

### データフレームの中身を見る場合

#### ▶ データフレーム x の中身を見る場合

変数名を入力,又は関数 head(データフレーム名, n=XX)を使用する

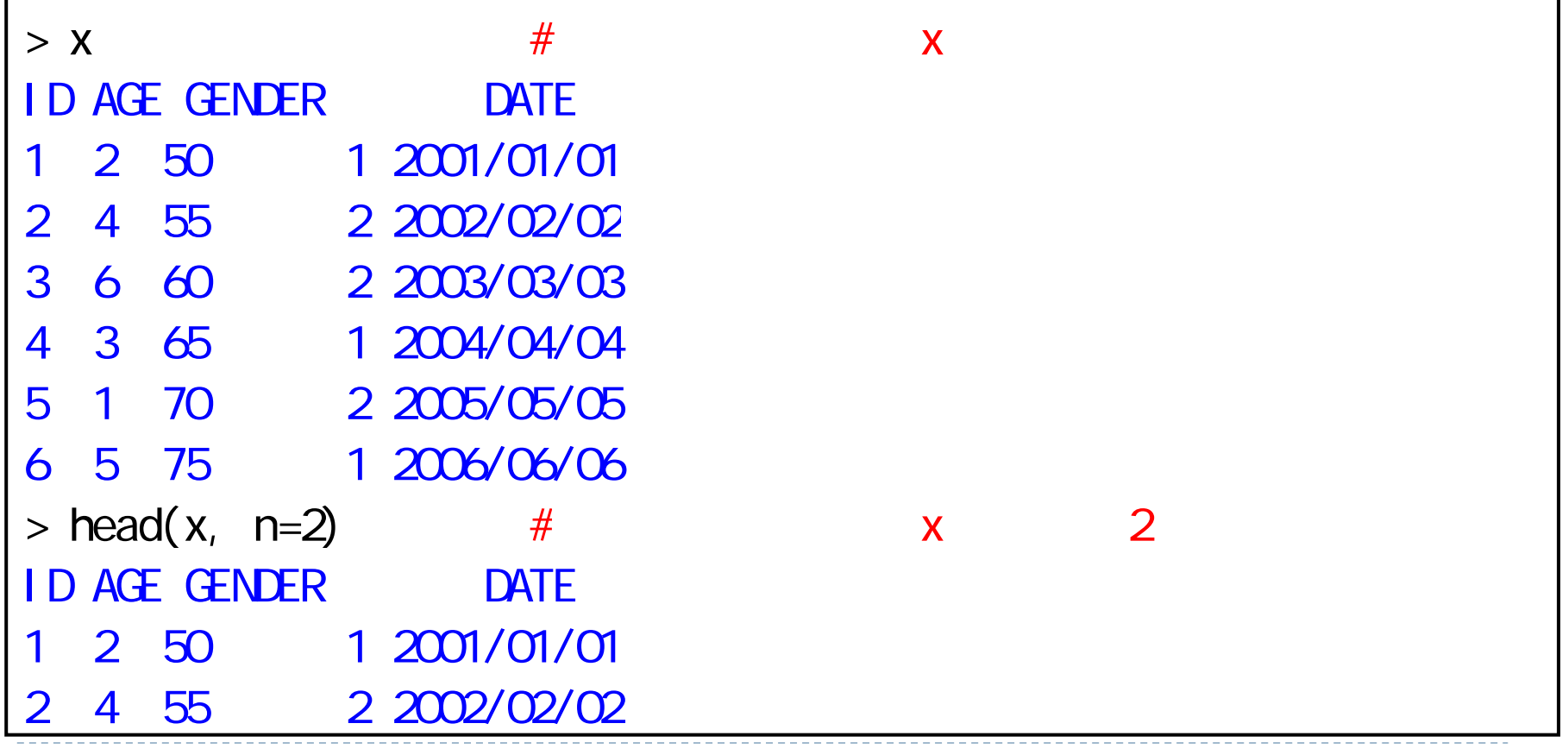

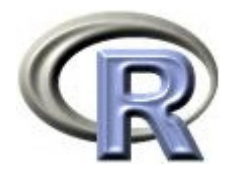

### データフレームの中身を見る場合

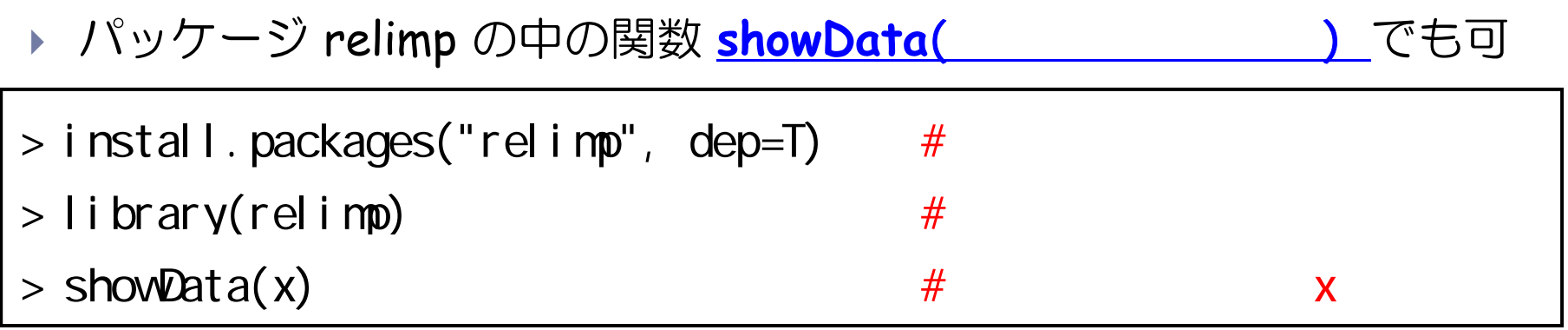

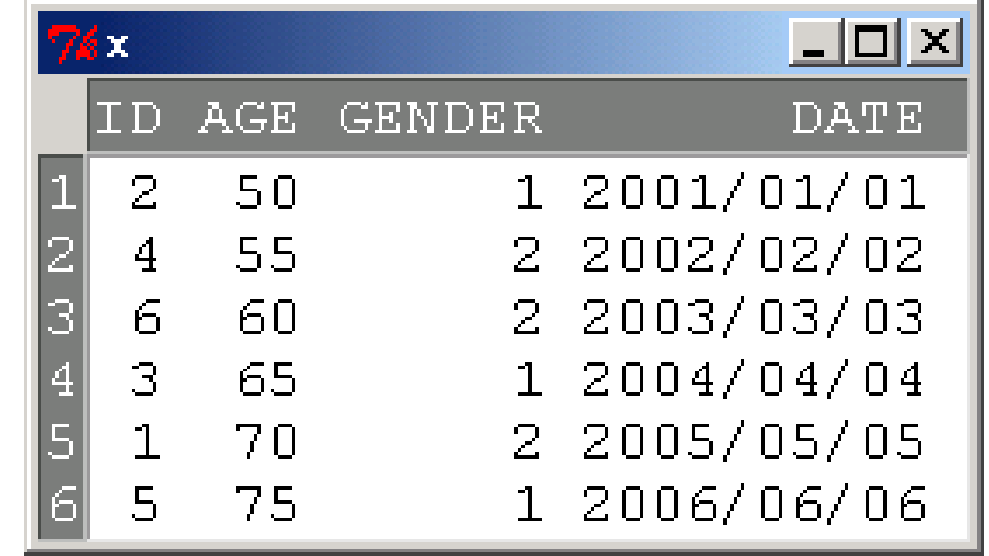

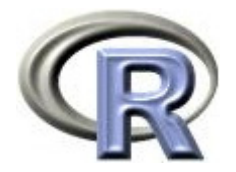

### データフレームの中身を見る場合

### 1. メニュー「コピー」 「データを表示」を選択する

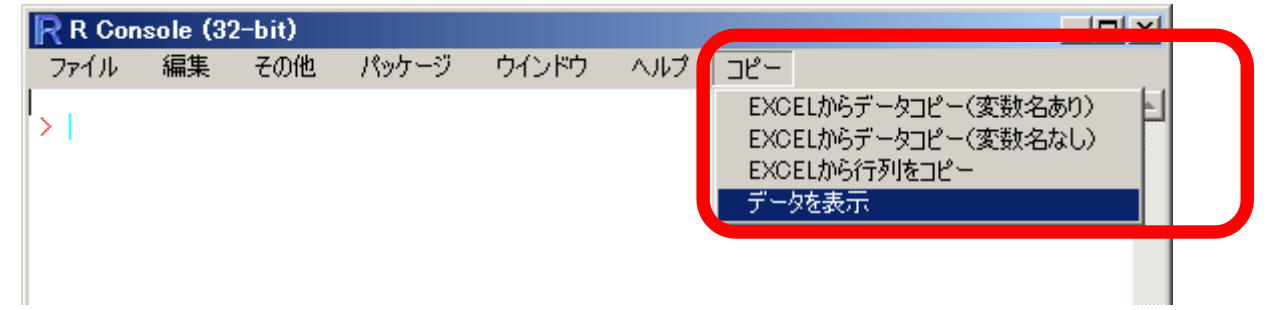

2. 「データ名」というメッセージが出るので,表示したい データ名を入力する データが表示される

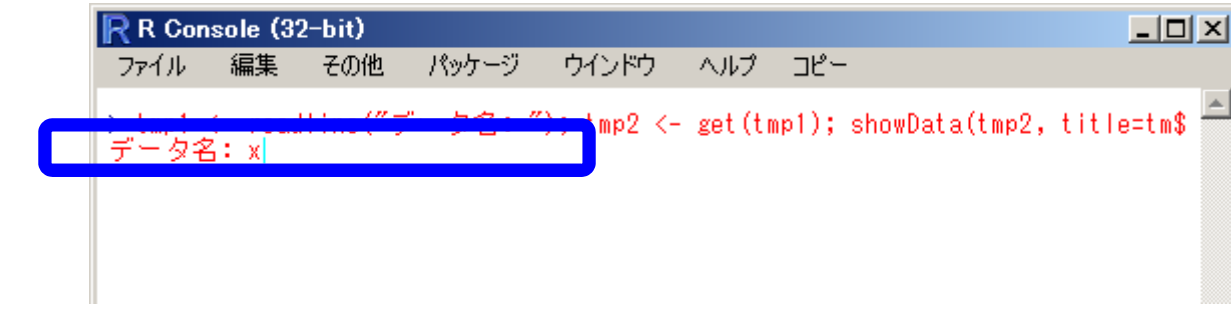

▶ 37

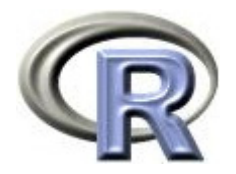

### 1 つの変数を取り出す場合

▶ データフレーム x の変数 AGE を取り出す場合

\$ 又は 関数 subset(データフレーム名, select=変数名) を使用する

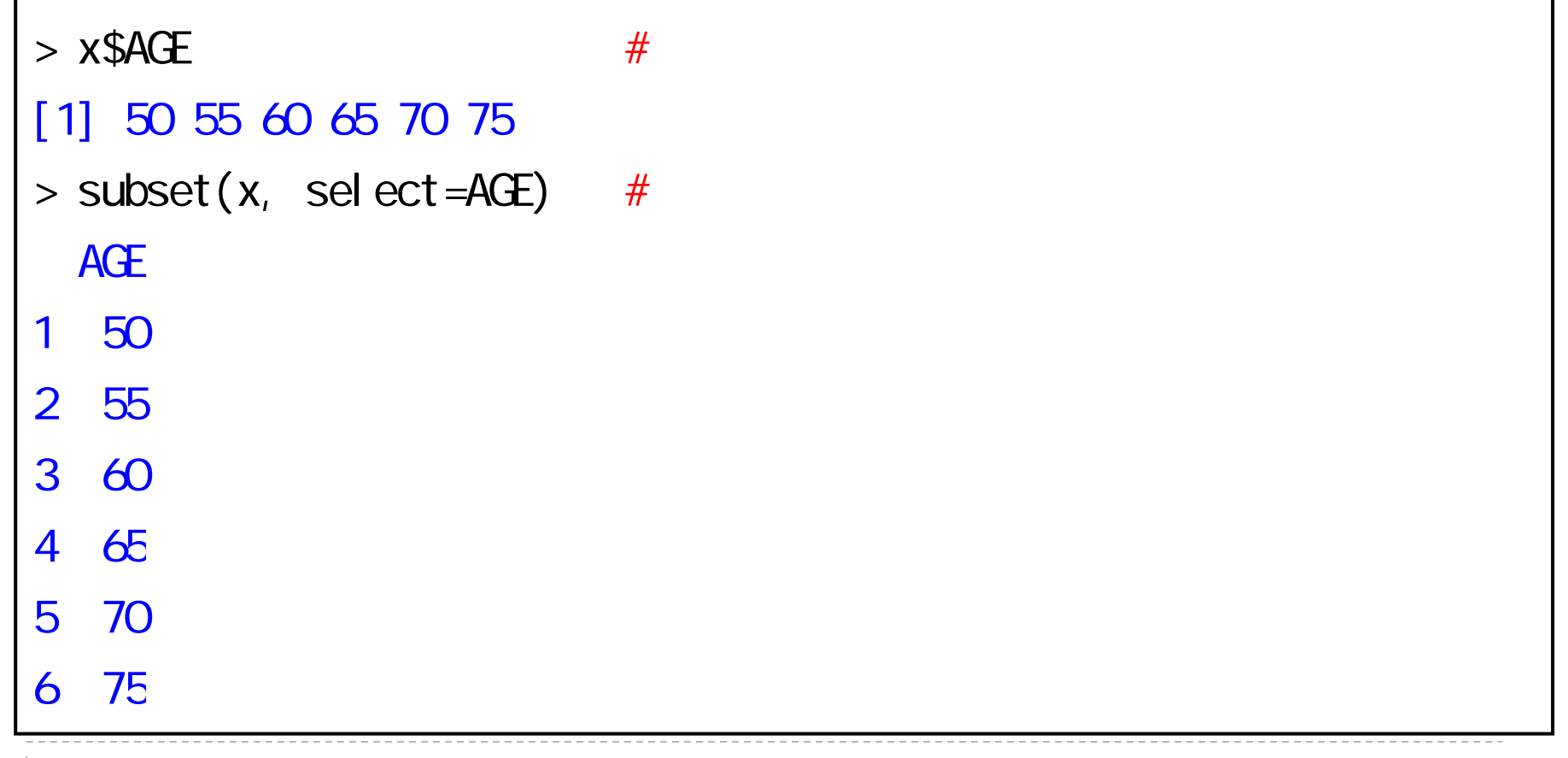

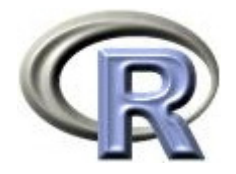

### 2 つの変数を取り出す場合

▶ データフレーム x の変数 ID と変数 AGE を取り出す場合 関数 subset(データフレーム名, select=変数のリスト) を使用する

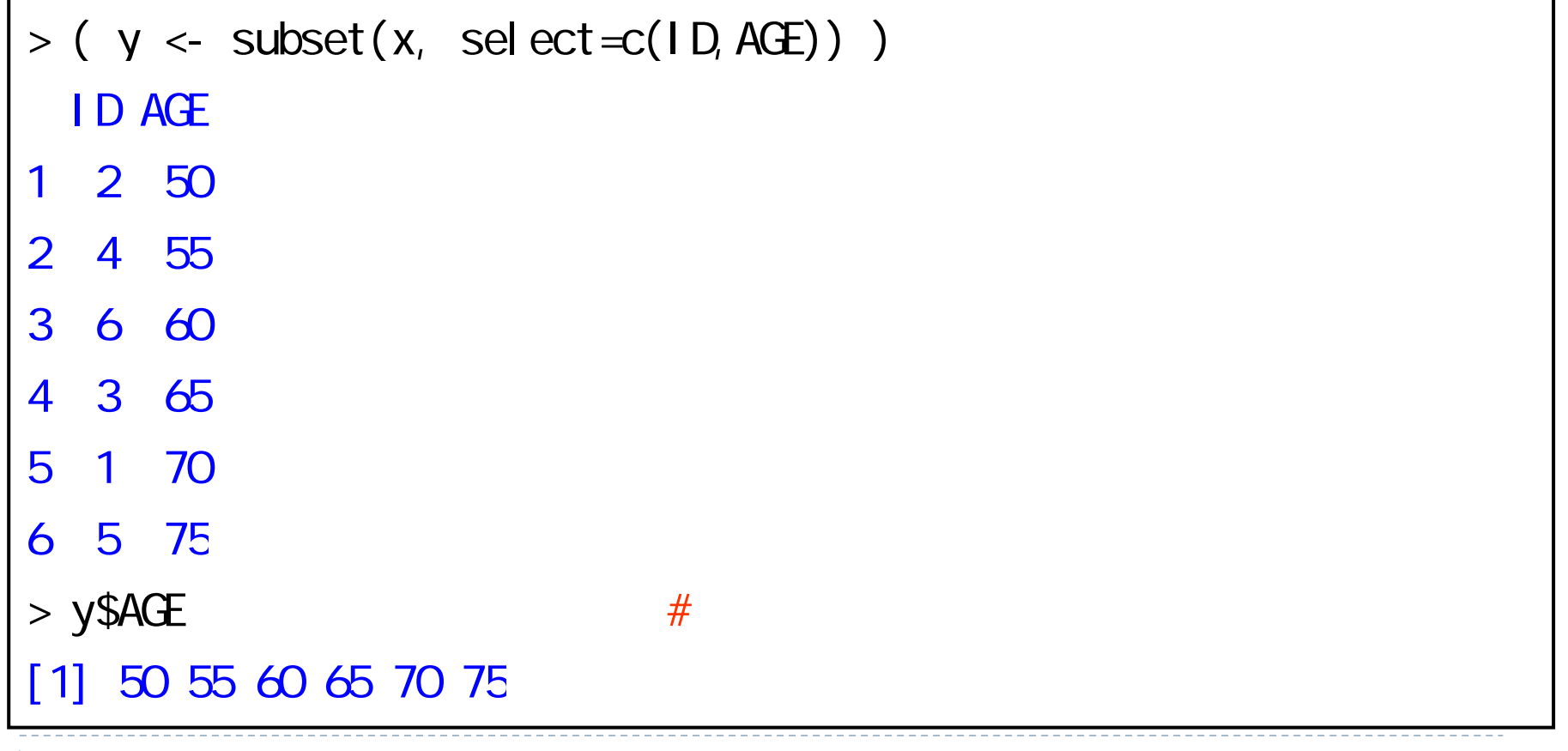

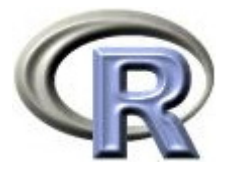

### ある条件に合致したレコードを取り出す場合

▶ データフレーム x について,GENDER が 1 であるレコードの

変数 ID と変数 AGE を取り出す場合

関数 subset(データフレーム名, 条件式, 変数のリスト) を使用する

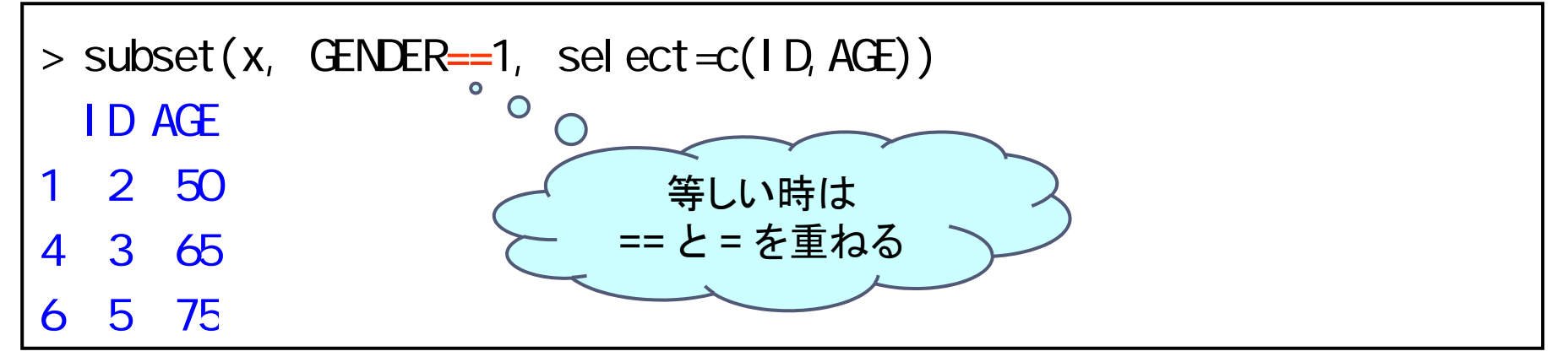

比較のための演算子

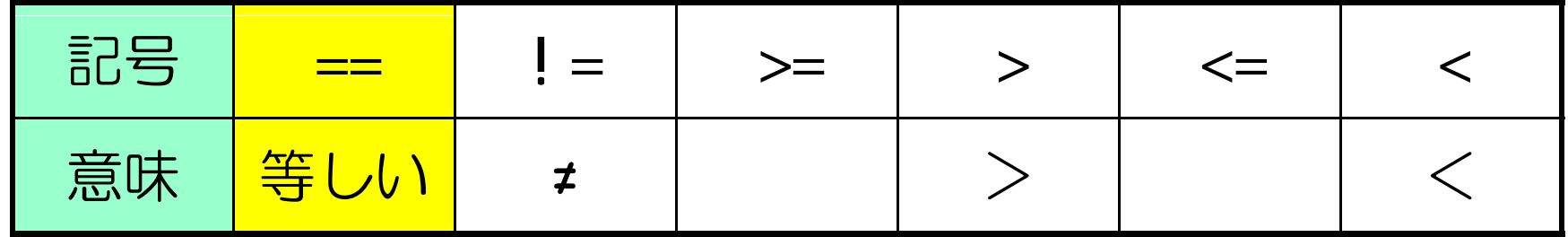

 $\blacktriangleright$  40

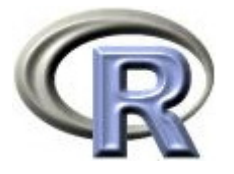

### ある条件に合致したレコードを取り出す場合

```
▶ データフレーム x について,AGE が 65 歳以上であるレコードの
 変数 ID と変数 GENDER を取り出す場合
  関数 subset(データフレーム名, 条件式, 変数のリスト) を使用する
   (条件式の表は前頁参照)
```

```
> ( y <- subset(x, AGE>=65, select=c(ID, GENDER)))
 ID GENDER4 3 15 1 26 5
> y$GENDER #
[1] 1 2 1
> subset(x, AGE>=65, select=c(ID, GENDER))$GENDER #
```
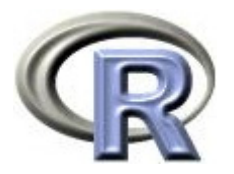

# ある条件に合致したレコードを取り出す場合

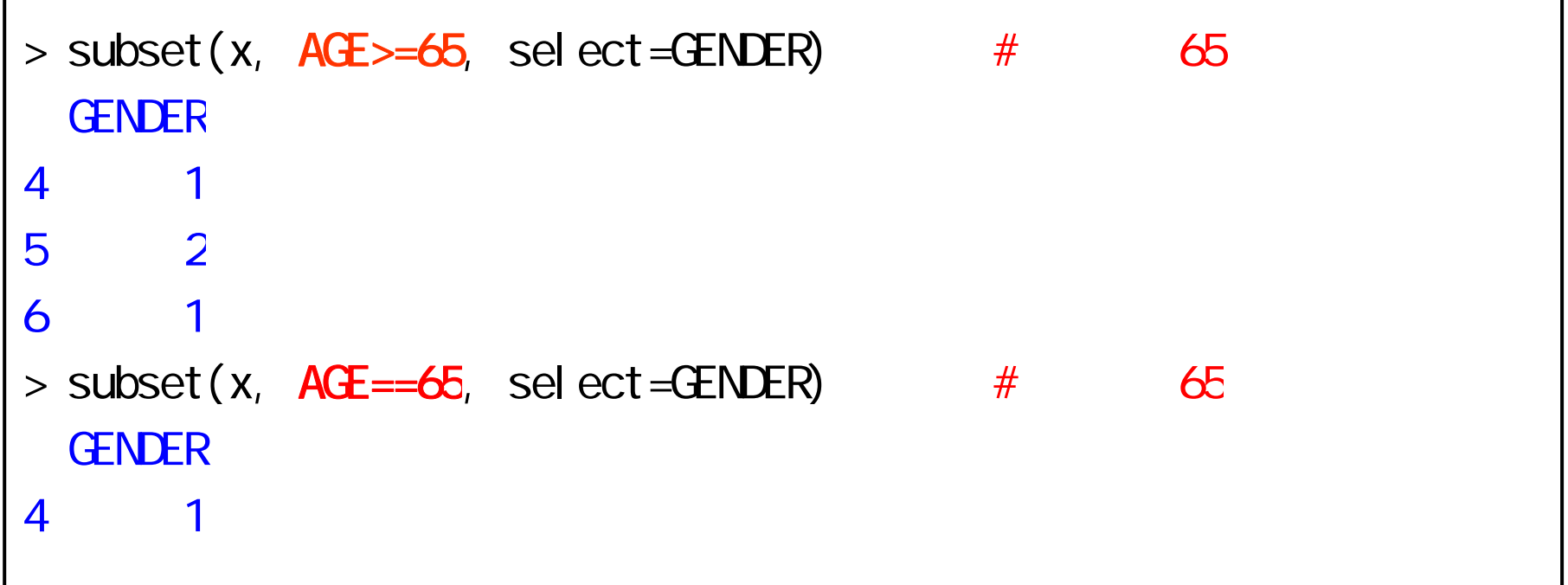

### 比較演算子

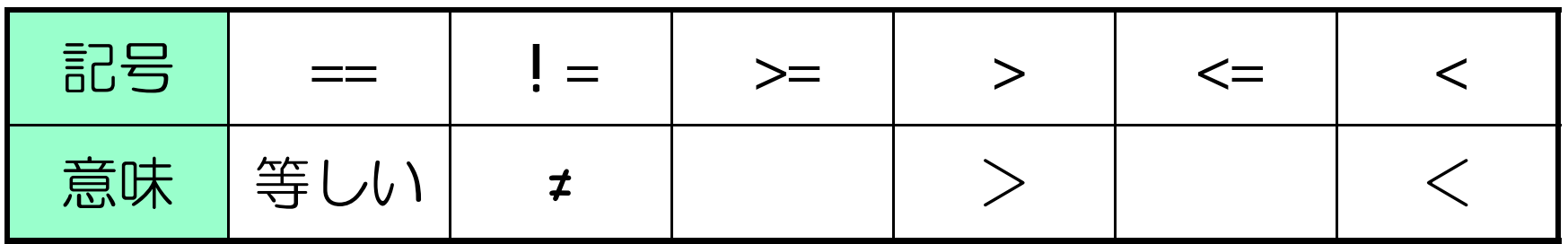

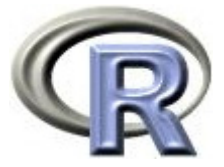

# 複数の条件に合致したレコードを取り出す場合

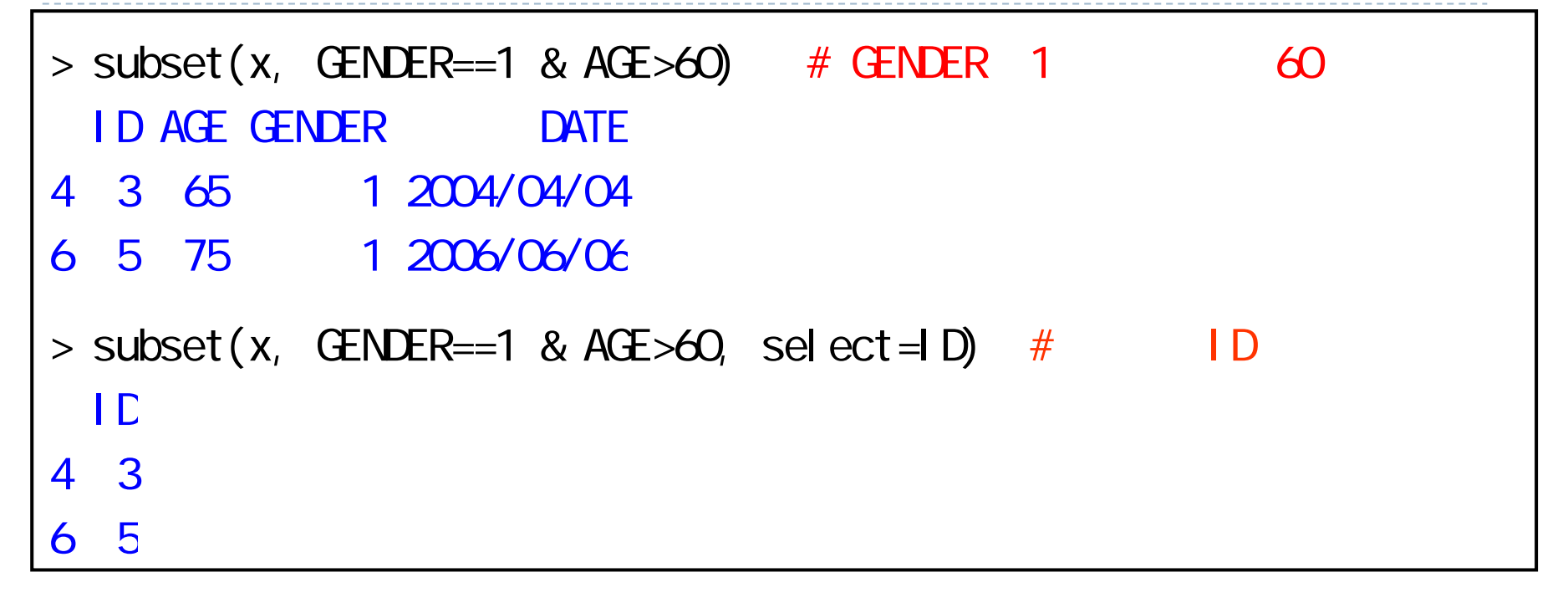

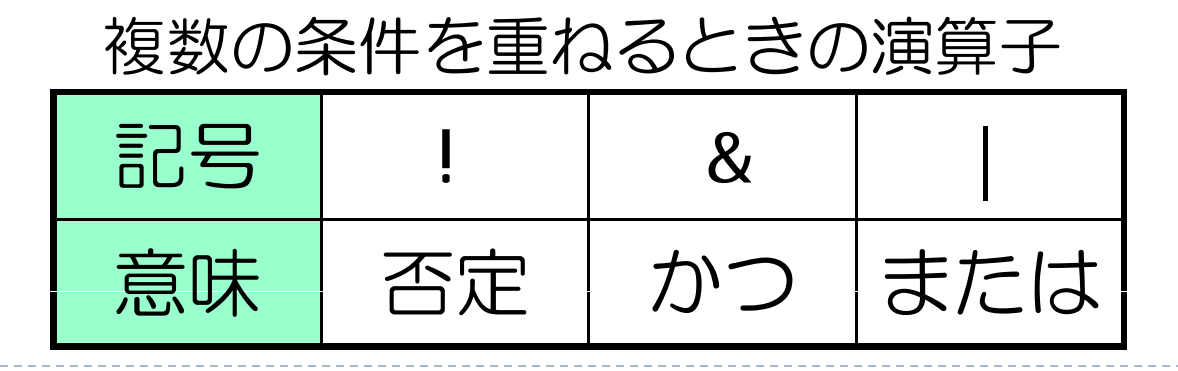

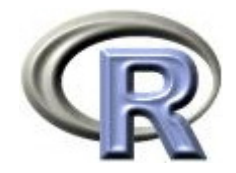

# 【参考】データへのアクセス方法

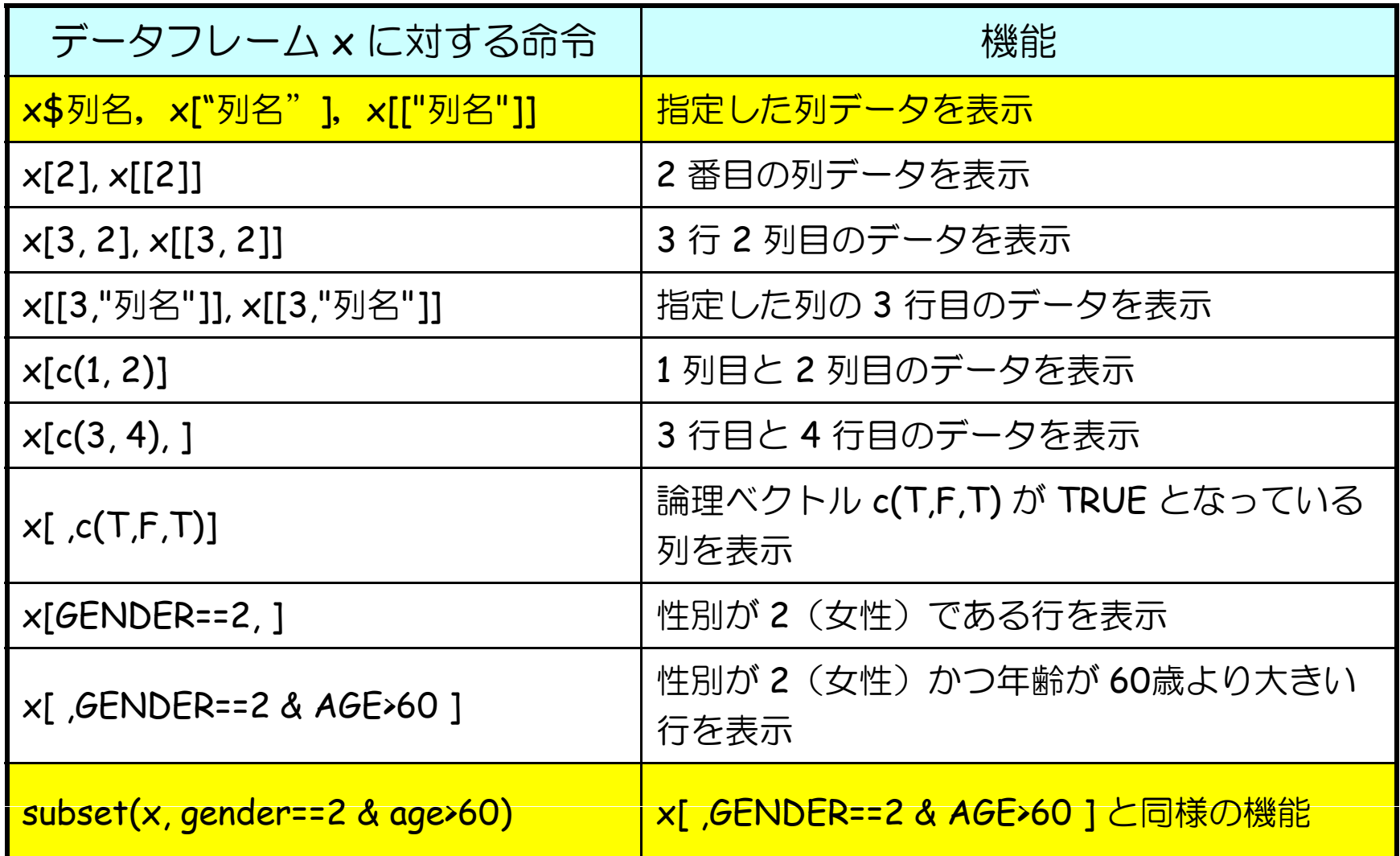

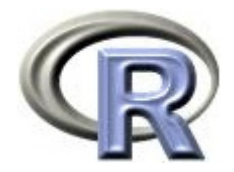

# 【参考】データへのアクセス方法

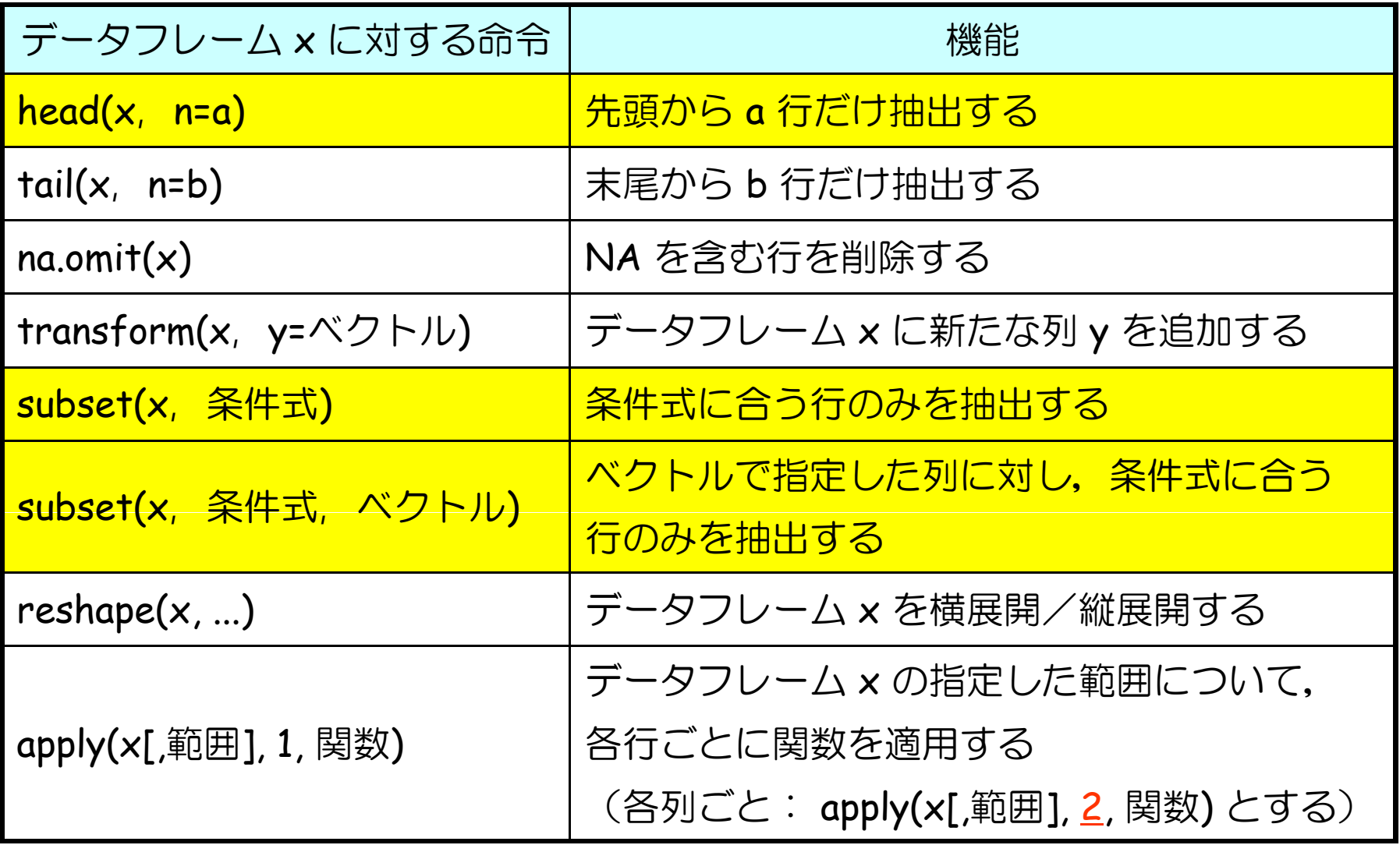

45

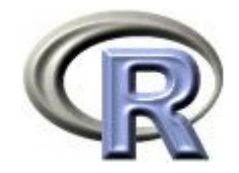

# 【参考】データへのアクセス方法

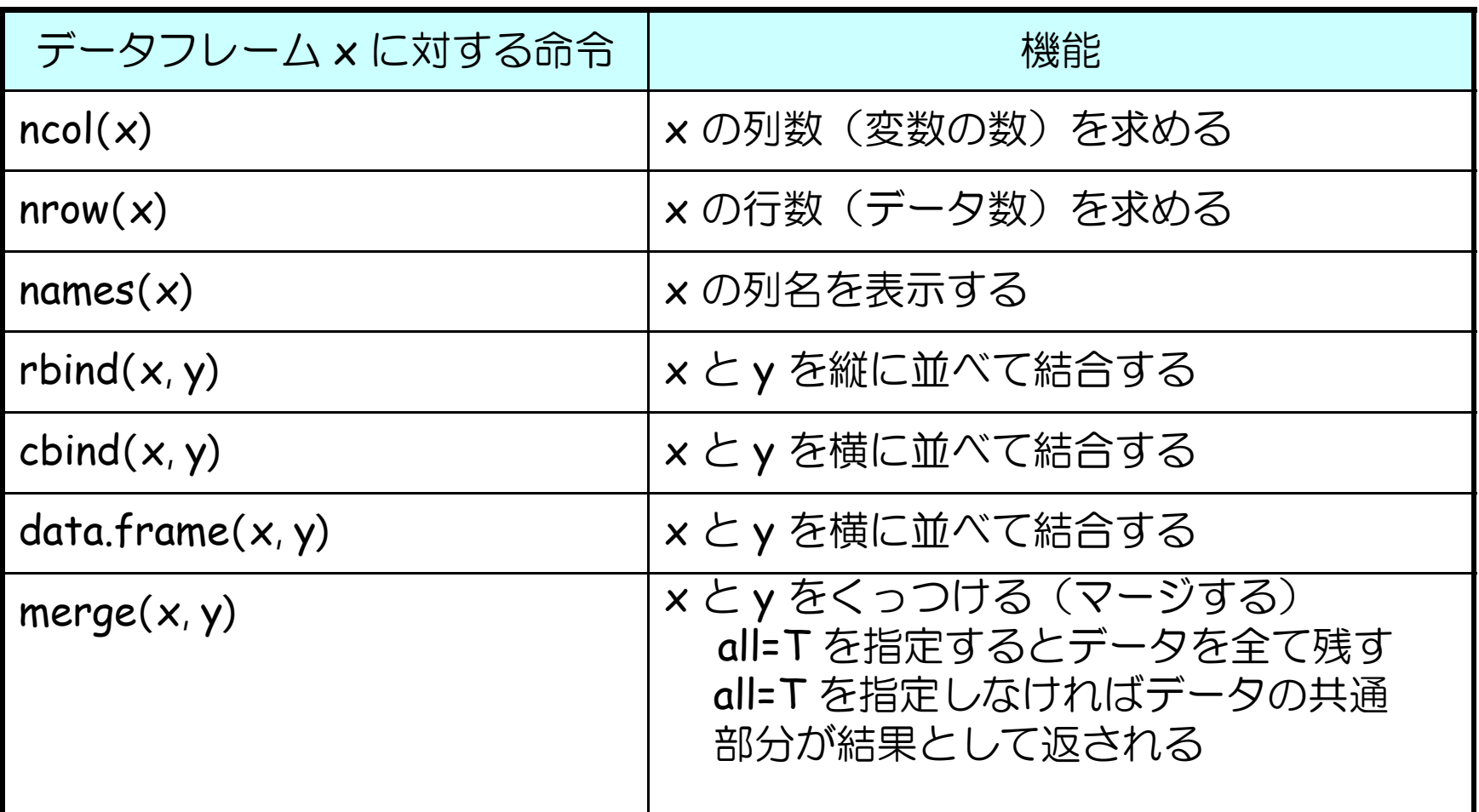

たまに関数 attach() や detach() を使用している資料が見受けられるが、 使わない方が良いです(実際にデータ解析を行う場合ではまず使わないです)

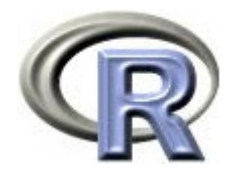

### 本日のメニュー

- 1. パッケージについて
- 2. 作業ディレクトリについて
- 3. 種々のデータの読み込み
- 4. データの抽出

# **R**で統計解析入門

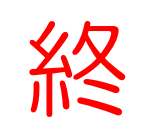